## **CC5406 APLICACIONES EMPRESARIALES CON JEE**

# APLICACIONES WEB

Estructura, desarrollo y despliegue

Profesores: Andrés Farías

v2.0

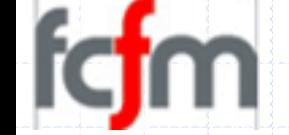

### **Objetivos: aprender a…**

- 1. Introducción a las aplicaciones Web:
	- a) La estructura y estándar de una aplicación web.
	- Estándar de almacenamiento de una aplicación web (WAR).  $|b)$
- 2. Conocimiento aplicado:
	- a) Desarrollar una aplicación web con BEA WebLogic Workshop.
	- Configurar distintos parámetros de una aplicación web:  $b)$
	- Establecer / cambiar el nombre de contexto.  $\overline{C}$
	- d) Definir el o los archivos de bienvenida (wellcome-file list).

### 3. Despliegue:

- a) Desplegar la aplicación web en WLS vía Workshop.
- b) Desplegar la aplicación web en WLS vía Consola de<br>Administración del Dominio.

# **APLICACIONES WEB**

### **El modelo de las Aplicaciones Web**

- Para abrir una página Web en un navegador, normalmente se teclea el correspondiente URL o se clickea sobre en el link oportuno.
- Una vez que se solicita esta petición mediante el protocolo HTTP Servidor Web

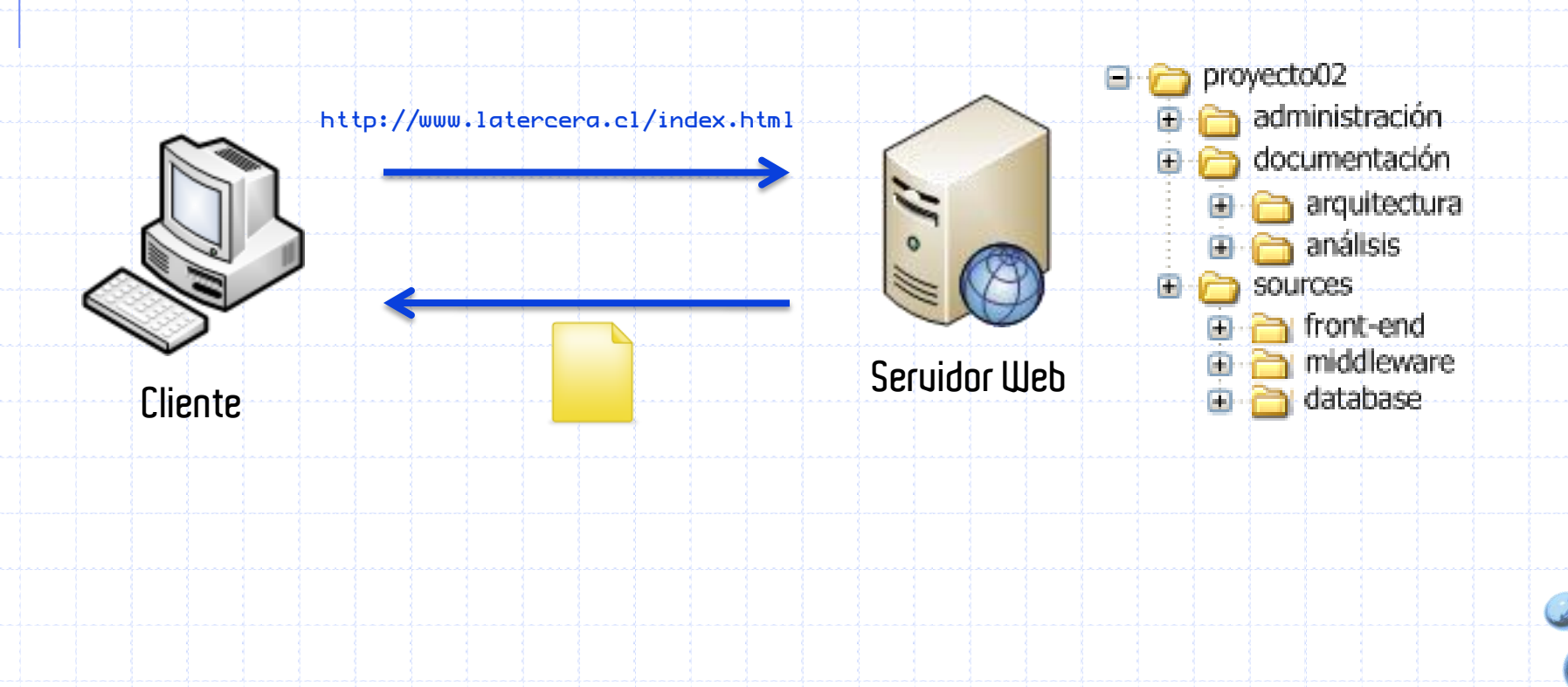

Ý

### **Composición de una petición de un recurso web**

Una URL, como por ejemplo

"http://www.dcc.uchile.cl/~afarias/index.html", para solicitar un<br>recurso a un servidor web se compone de cuatro partes:

- ✔ Protocolo
- V Dirección del Servidor.
- V Nombre del módulo / contexto.
- $\checkmark$  Ruta del recurso.
- **Protocolo.** Aunque obvio, se indica el protocolo en el navegador: http. Dirección del Seruidor. Puede ser indicada de dos modos:
	- La dirección IP del servidor, por ejemplo 192.80.24.4.
	- V Un nombre asociado a la dirección ([www.dcc.uchile.cl](http://www.dcc.uchile.cl/)).
	- nombre del contexto. Todo recurso accedido en una petición http se /~afarias **/tienda"**, o el caso especial sin nombre: "**/**
- Ruta del recurso. El recurso se encuentra en una ruta específica (aunque lógico) dentro del módulo web. Por ejemplo, "/index.html".

É

Ť

### **Un Servidor Web es un proceso pesado del OS**

- El servidor Web es un programa que corre sobre el servidor que<br>escucha las peticiones HTTP que le llegan y las satisface.
- Dependiendo del tipo de la petición:
	- √ el servidor Web buscará el recurso solicitado o,
	- √ ejecutará un programa en el servidor para generar la respuesta a la<br>petición solicitada.
	- ◆ De cualquier modo, siempre devolverá algún tipo de resultado HTML al<br>cliente que realizó la petición.
- El servidor Web va a ser fundamental en el desarrollo de las aplicaciones del lado del servidor.
	- ► La programación de una aplicación web puede aprovechar cada una de<br>las ventajas propias (propietarias) que distinguen a ese servidor.
- Un servidor web es, fundamentalmente, un proceso del 05 asociado<br>a una dirección IP de la máquina asociada al 05 y a un puerto particular.

### **Muchas opciones…**

- Hay varios gratis que se pueden bajar de la Internet.
	- V JBOSS,
	- √ Apache / Apache Tomcat
- Otros menos "gratis"
	- V (Oracle) WebLogic Server. VIBM WebShere.
- Cómo elegir? V ¿Qué necesito? (características y funcionalidades) V ¿Cuál es mi presupuesto? √ Operación: cuán fácil/difícil es su operación?

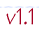

Ý

## **Aplicaciones Web J2EE**

- Una aplicación web
	- √ está organizada en una estructura jerárquica de directorios
		- · dos partes
			- Un directorio privado WEB-INF
				- contiene los recursos que no son descargables para el cliente
			- Un directorio público que contiene los recursos públicos
		- Ejemplo: miaplicación\
			- Index.html login.jsp images\ logo.gif
			- doc\ tutorial.pdf
			- WEB-INF\

web.xml (Deployment Descriptor) classes\ ServletCompras.class lib\ cualquierOtraApi.jar

Una aplicación web puede ser empaquetada en un fichero WAR.

### **Empaquetamiento en WAR**

- Web Application aRchive
- Permiten empaquetar en una sola unidad aplicaciones web java completas.
	- √ Servlets y JSPs (paciencia, ya llegaremos ahí!)
	- Contenido estático
		- · Html
		- · Imágenes
		- $ectc.)$
	- √Otros recursos web

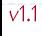

### **Empaquetamiento en WAR**

- Son una extensión del archivo JAR.
- Se introdujeron en la especificación 2.2 de los Servlets.
- Multiplataforma
- MultiVendor

 $V1.1$ 

#### Aplicaciones WEB

### **Empaquetamiento en WAR**

- Ventajas:
	- √ Simplifican el despliegue de aplicaciones web.
		- Facilidad de instalación
		- · Un solo fichero para cada servidor en un clúster.
	- V Seguridad
		- No permite el acceso entre aplicaciones web distintas
	-

ŧ

- √ La principal desventaja del despliegue de archivos WAR es<br>que pequeños cambios en la aplicación no pueden ser<br>realizados en tiempo real (run-time desde ahora).
- √ Cada cambio requiere generar un nuevo WAR.
- Casi todos los **Contenedores Web JEE** permiten desplegar<br>aplicaciones web como directorios en vez de un único archivo. Esto es conocido como un despliegue expandido (exploded deployment).

 $v1.1$ 

### **Estructura estándar**

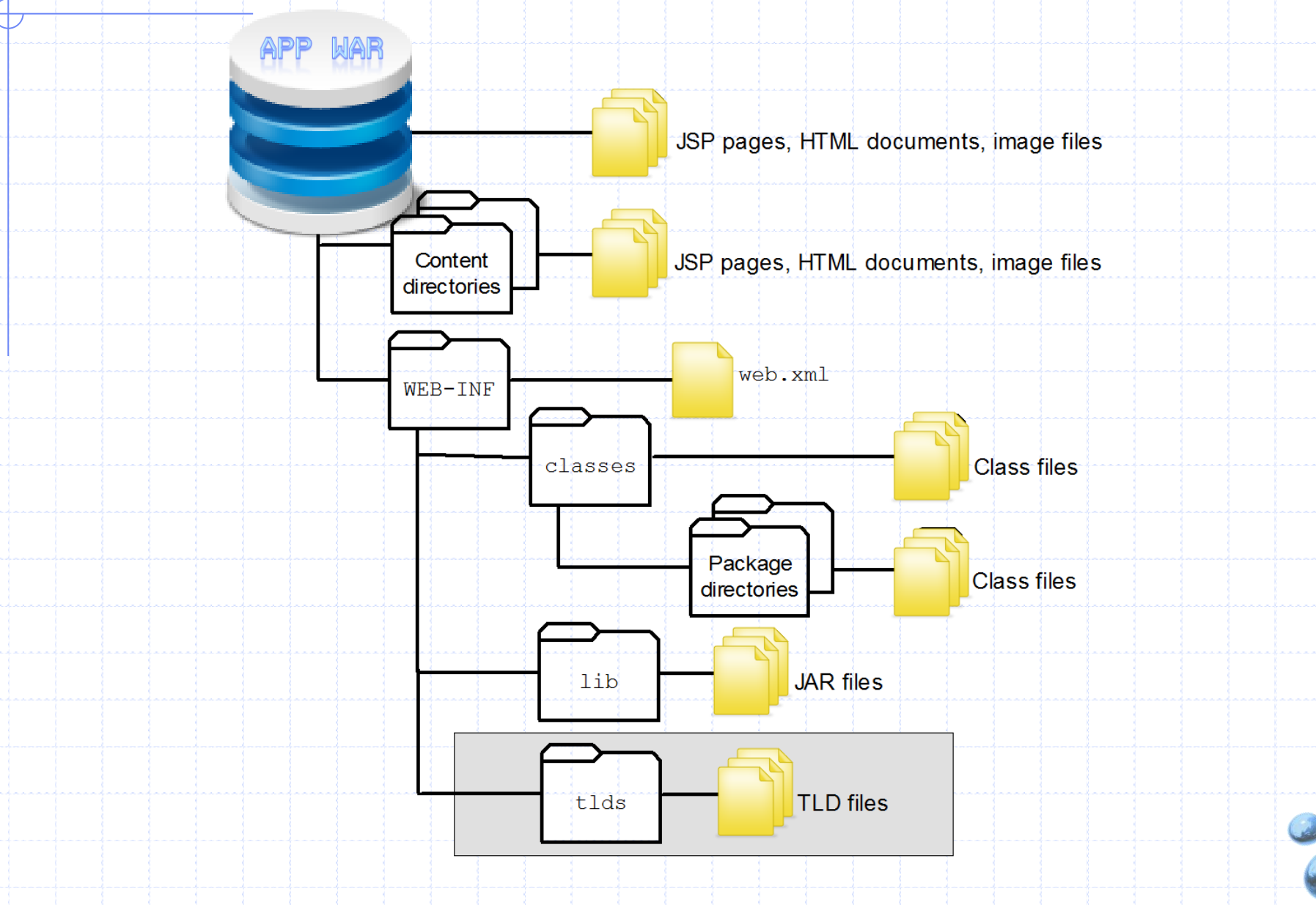

## **Descriptor de Despliegue web.xml**

- Ubicación: WEB-INF/web.xml
- Documento XML

 $\langle ? \times m1 \rangle$  version="1.0" encoding="ISO-8859-1" ?> <DOCTYPE web-app PUBLIC "-//Sun Microsystems, Inc.//DTD Web Application 2.2//EN" "http://java.sun.com/j2ee/dtds/web-app\_2\_2.dtd">

- En él se declaran:
	- $\checkmark$  Servlets.
		- · Servidores de Aplicaciones Web escritos en Java
	- Parámetros del contexto
		- · nombre del módulo,
		- archivos de inicio

VILDs (Descriptores de librerías de tags). √ Filtros (Filtros sobre las peticiones web).

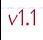

# **DESARROLLO CON WORKSHOP**

### **¿Qué es Oracle Workshop?**

- **Universion** es el IDE de desarrollo de aplicaciones basado en Eclipse provisto por Oracle.
- Este IDE contienen una variedad de agregados (y plug-ins) que facilitan la creación de aplicaciones que utilizan recursos particulares de la plataforma Oracle.
	- V Despliegue en servidores web.
	- VUtilización de librerías.
	- √ Conectores,
	- $\sqrt{E}$ tc.

#### Desarollo con Workshop

### **Workspaces Tips**

- ${\tt c}$ c ${\tt 5604}$ ,  ${\tt c}$ c ${\tt 10a}$ , <code>movistar</code>
- · Para cada proyecto, un workspace nuevo.

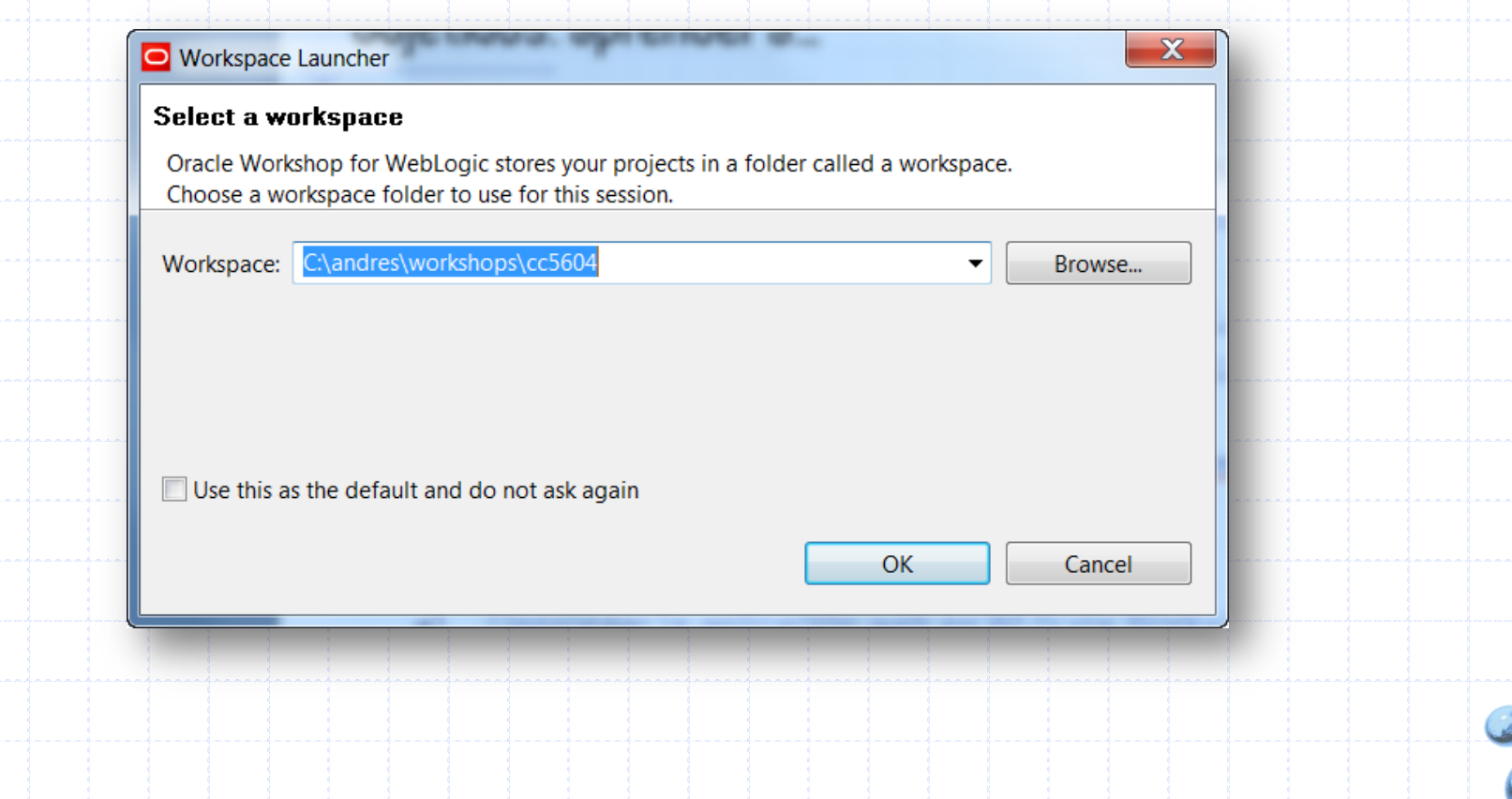

#### Desarollo con Workshop

### **Vista General: Perspectiva J2EE**

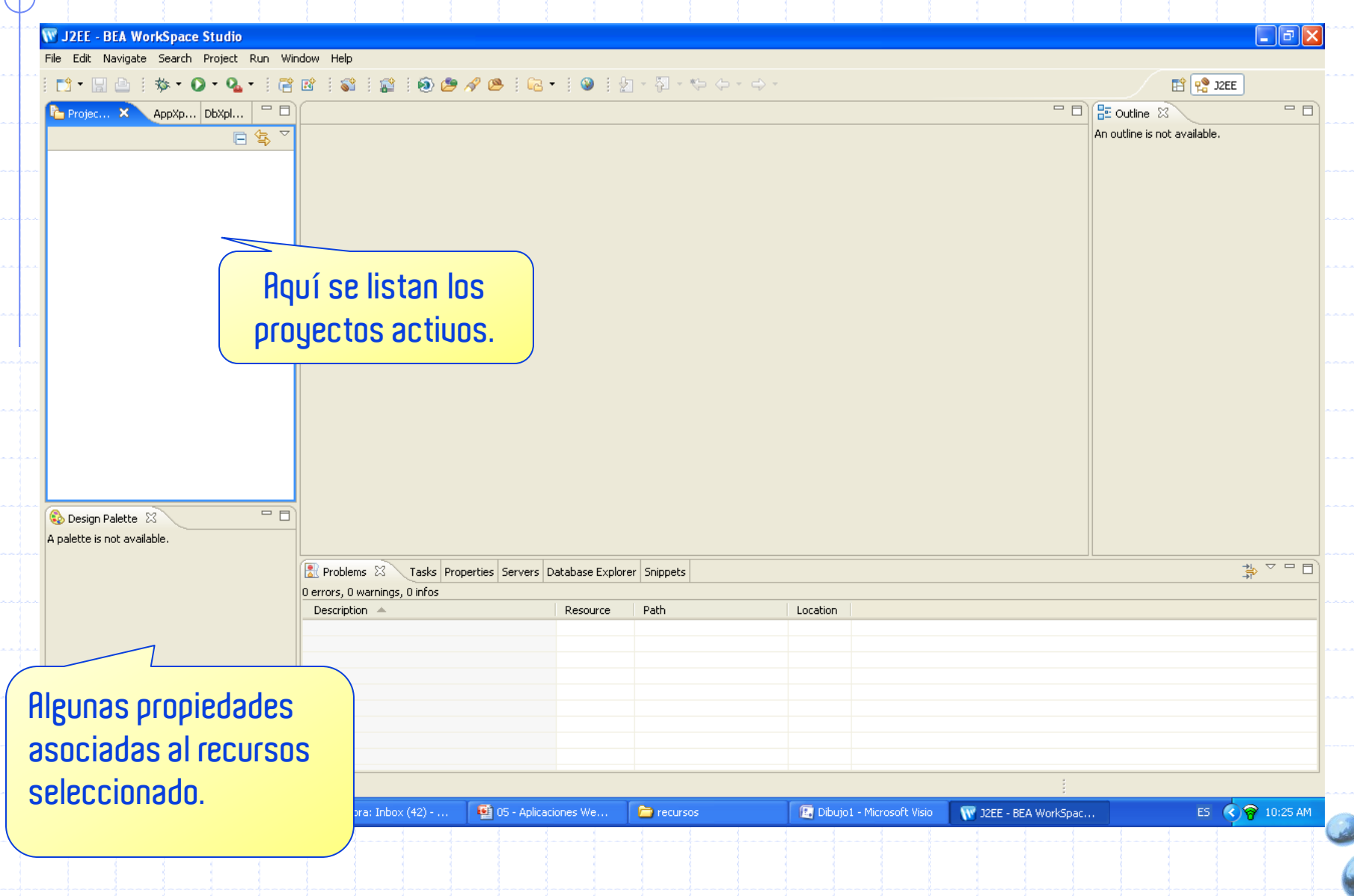

#### Wizard: Dynamic Web Project

### **Desarollo con Workshop**

Vía menú:

q

- $\checkmark$  File  $\to$  New  $\to$  Dynamic Web Project.
- $\checkmark$  File  $\hat{\to}$  New  $\hat{\to}$  Project. Luego Dynamic Web Project.
- Vía shortcuts:  $\mathcal{L}_{\mathcal{A}}$ 
	- $\checkmark$  ALT-SHIFT-N.

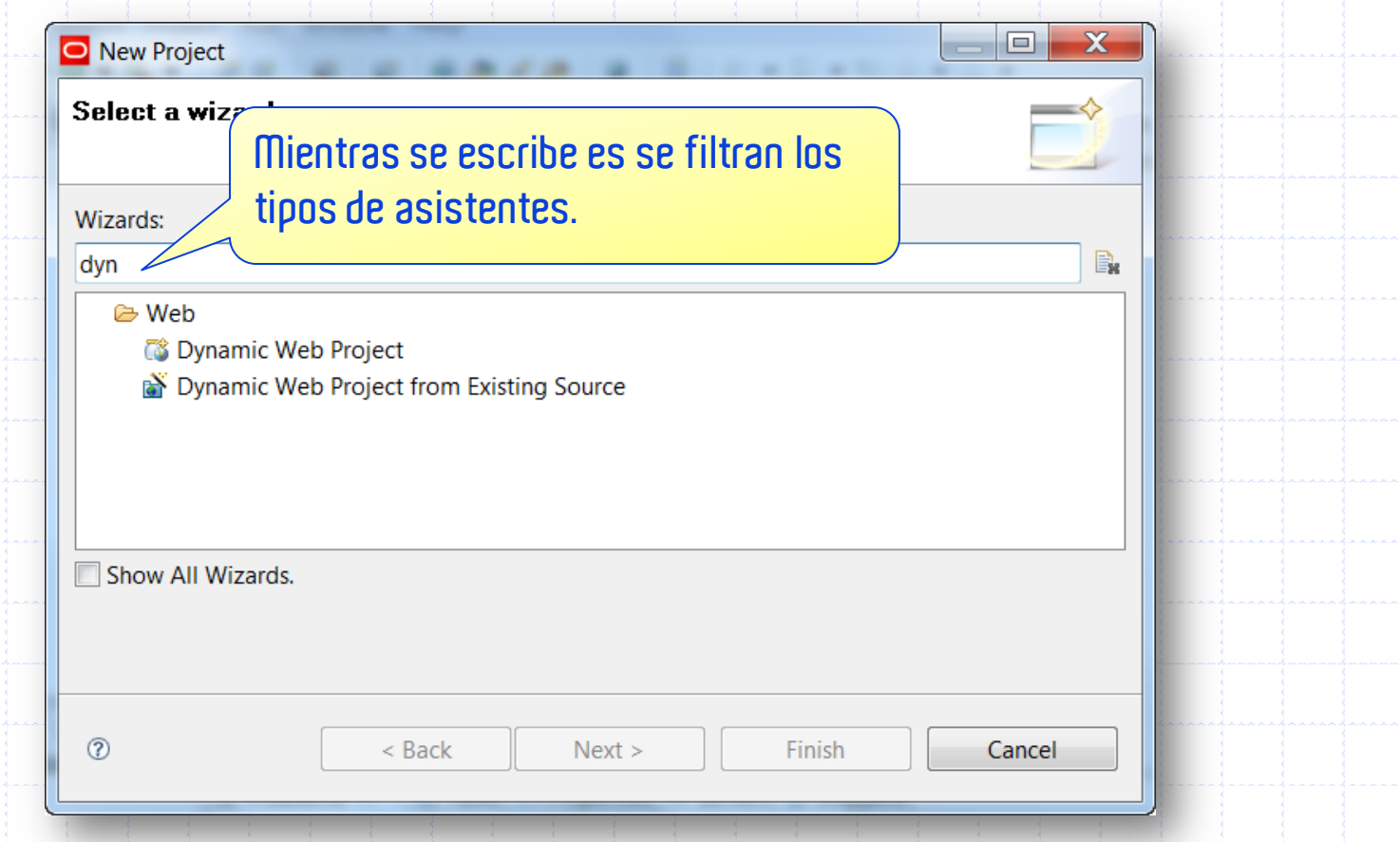

#### Configuración

É

 $\frac{1}{4}$ 

 $\frac{1}{4}$ 

## **Desarollo con Workshop**

- Nombre del proyecto:
	- V Notación húngara.
	- $\checkmark$  No utilizar espacios (uno nunca sabe).
	- V No utilizar ningún tipo de carácter<br>extraño (\$, #, etc.)
- Almacenar en el workspace.
- Elegir como Runtime el Servidor Web Instalado.

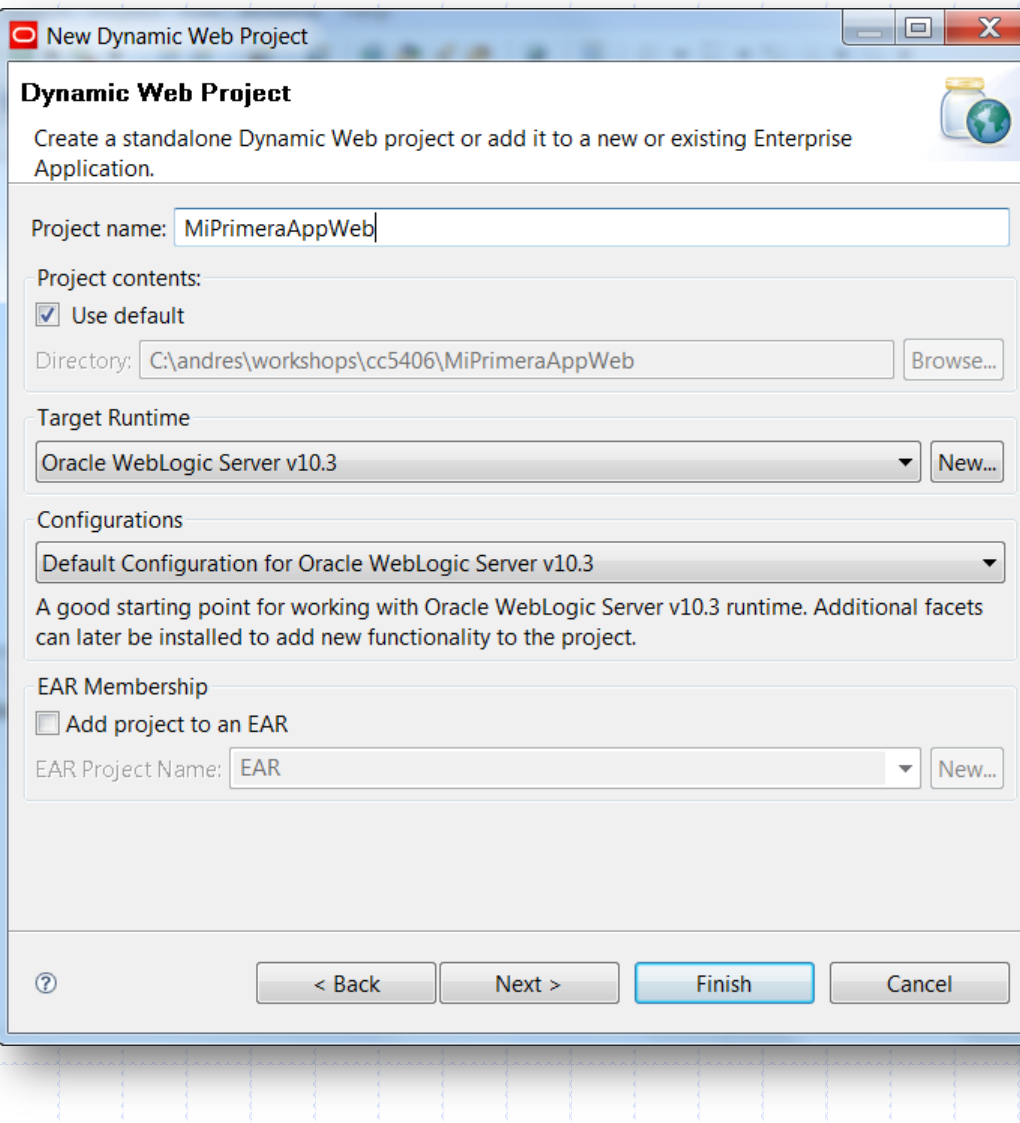

#### Librerías a incluir

### **Desarollo con Workshop**

- **Facets** son conjuntos de librerías a utilizar en el desarrollo.
- Si se seleccionan las librerías WebLogic Web App Extensions entonces el dominio a utilizar debe ser de tipo Workshop.

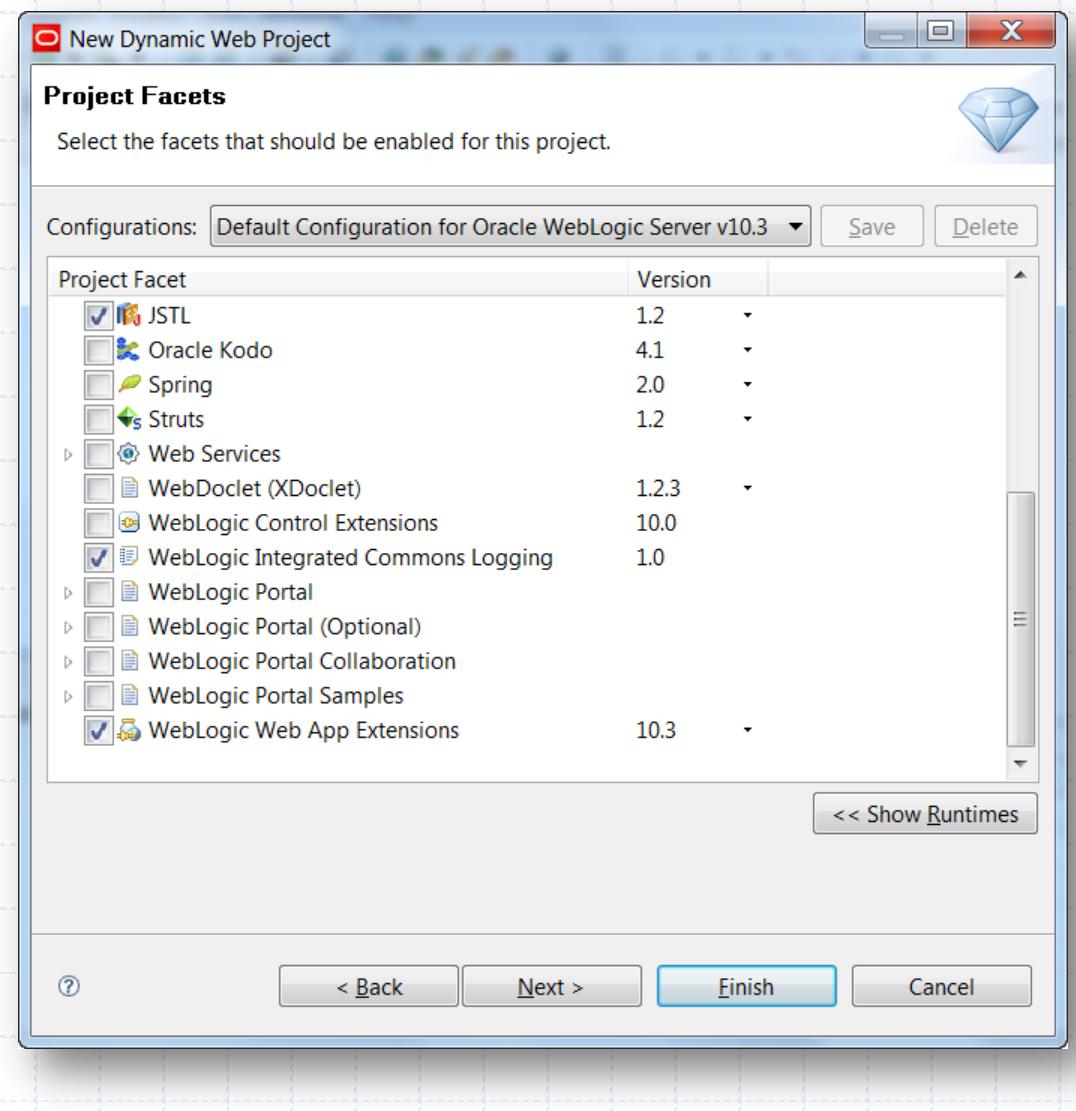

#### Configuración de la aplicación Web

### **Desarrollo con Workshop**

Context Root:

É

Ť

- $\checkmark$  El nombre del módulo web.
- http://uchile.cl/portal
- Context Directory:
	- √ Donde están los archivos públicos.
	- ← Puede tener cualquier nombre.
	- Evitar los nombre con espacios.
	- $\checkmark$  La estructura interna, excluyendo el directorio /WEB-INF,
- Uava Source Directory:
	- $\checkmark$  Donde se ubican los archivos Java.
	- $\checkmark$  No las clases, éstas se encuentran en el directorio WEB-INF.

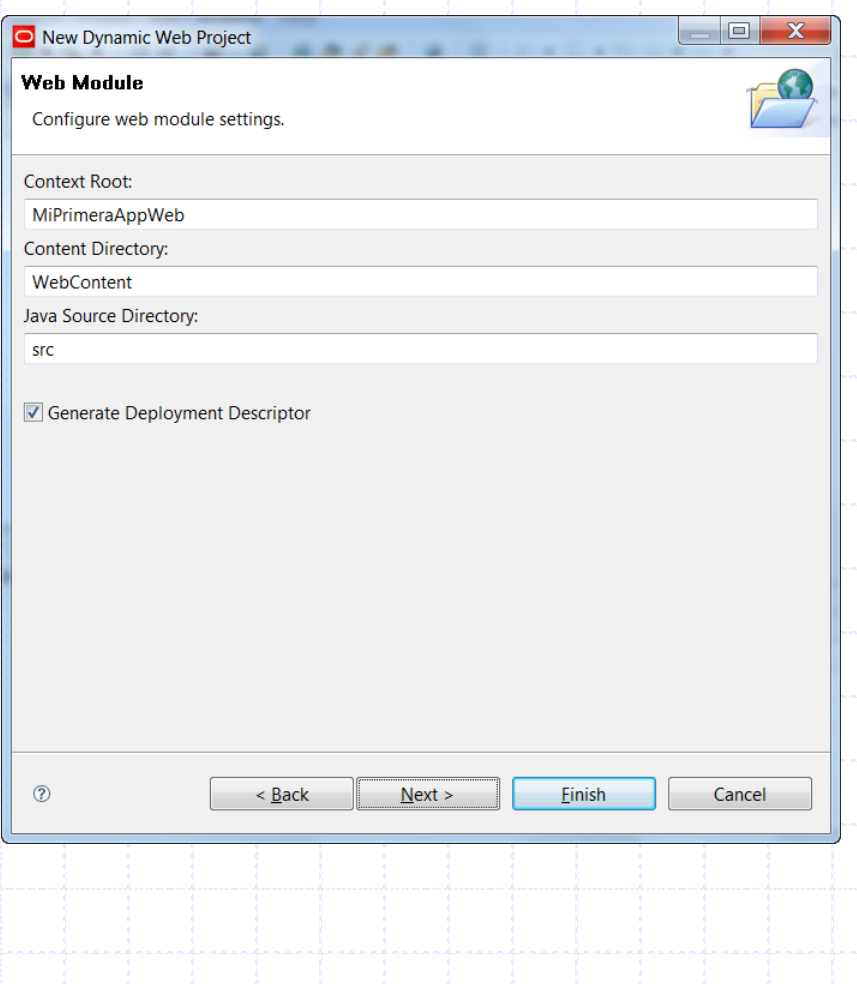

#### Desarrollo con Workshop

## **Resultado final**

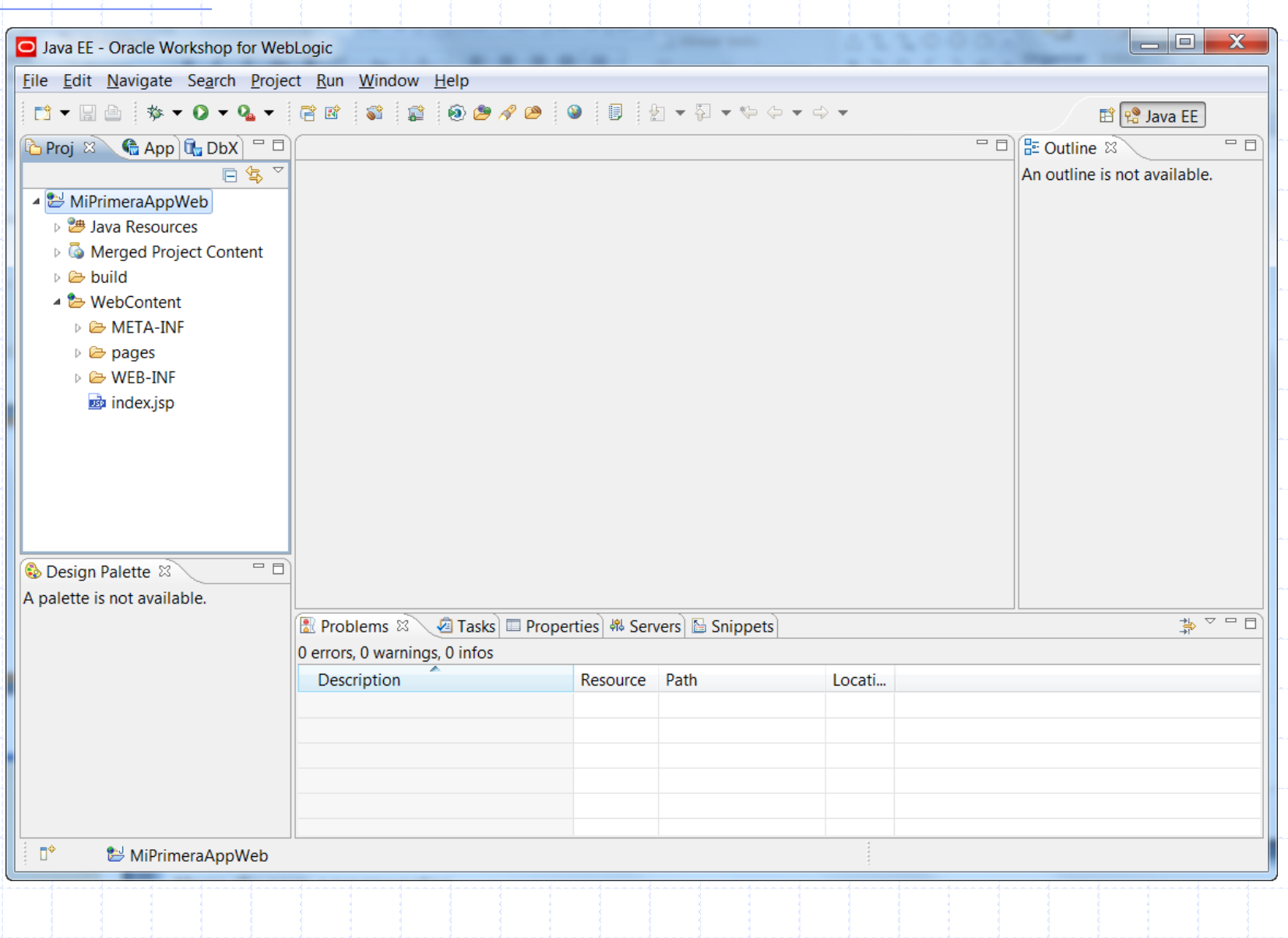

#### Desarrollo con Workshop

### **Nuevo archivo HTML**

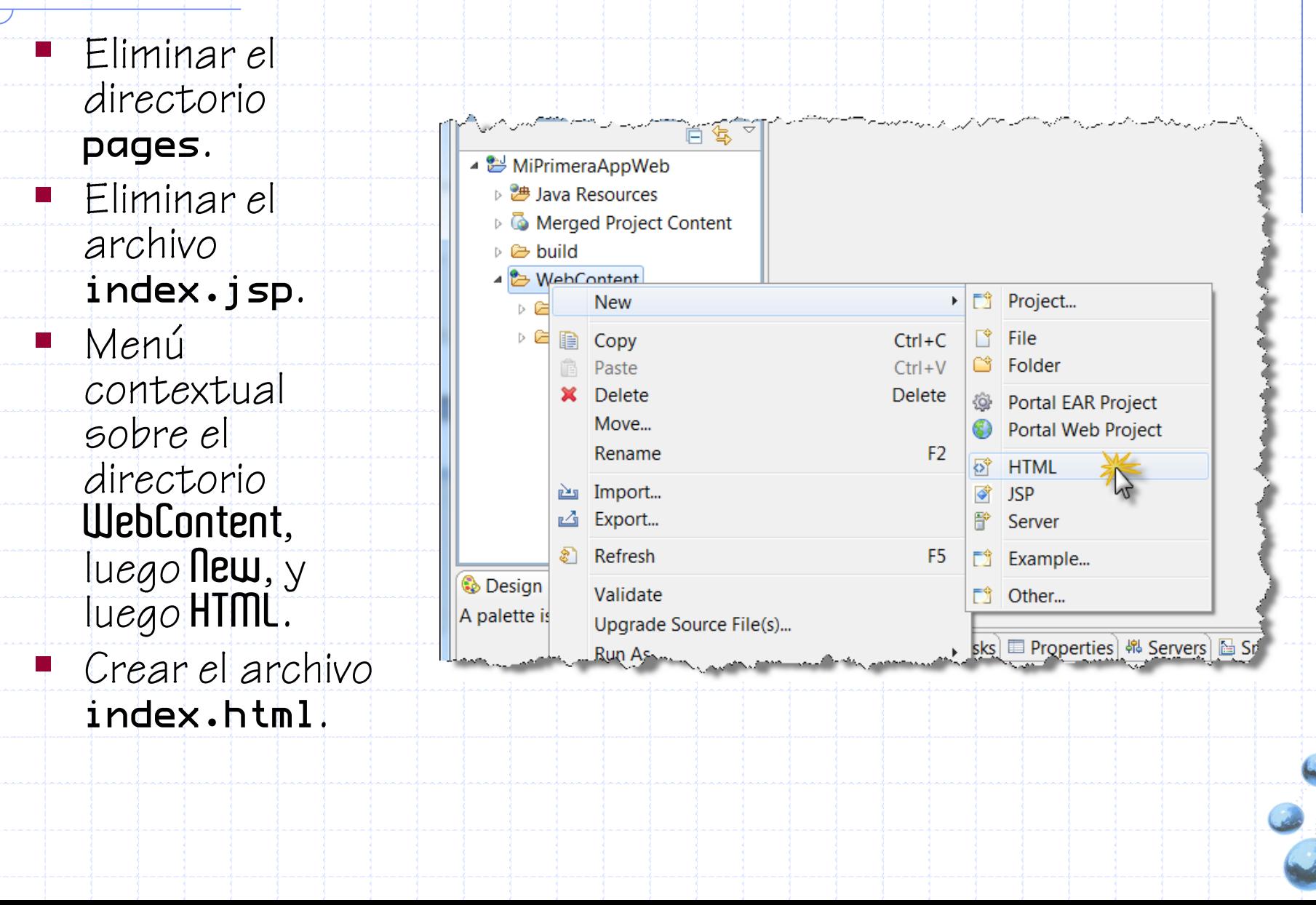

## **Edición del archivo**

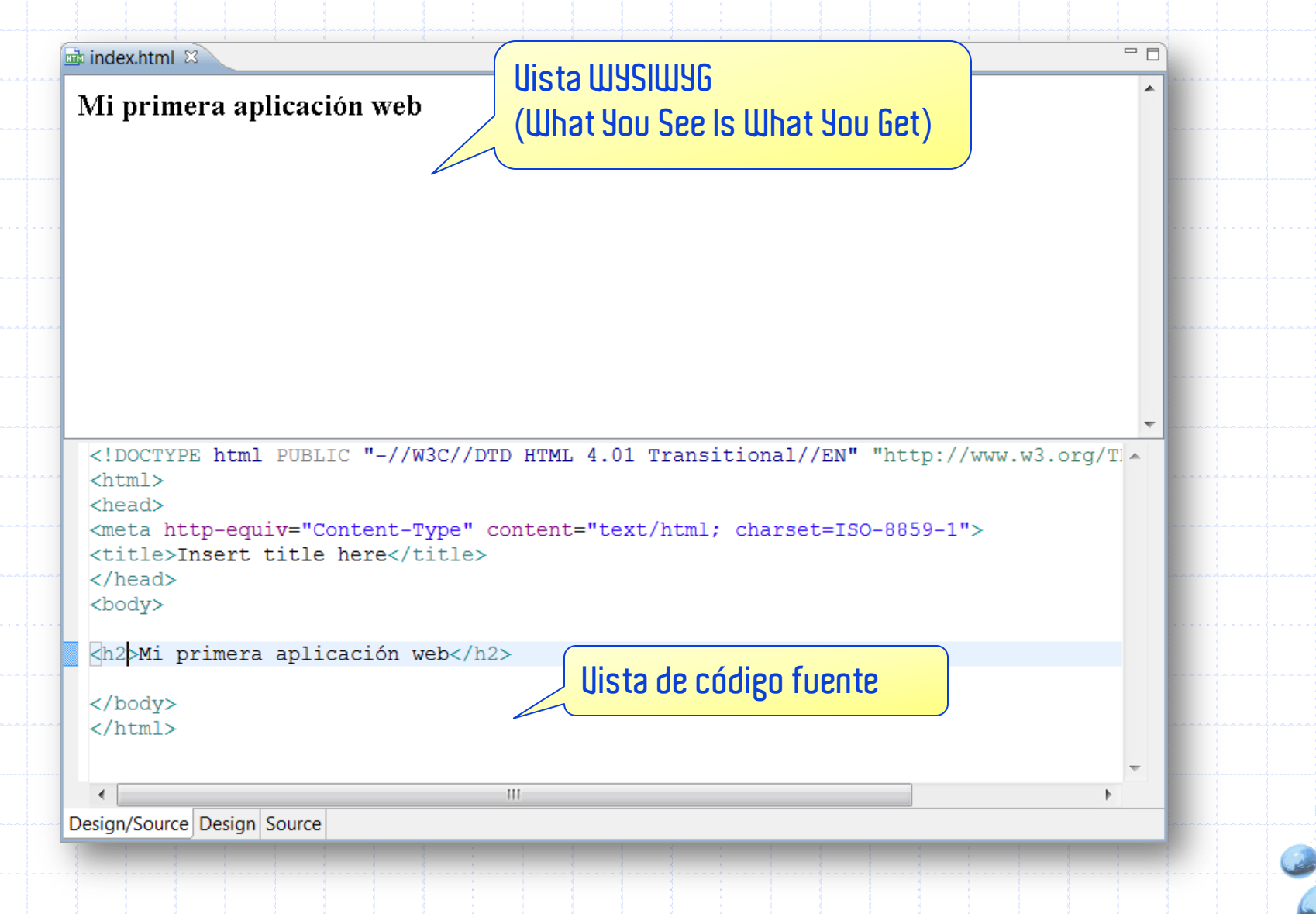

# **ARCHIVOS DE CONFIGURACIÓN**

- 1. Archivo de configuración web. xml
- 2. Archivo de configuración
	- weblogic.xml

É

### **El web.xml y weblogic.xml**

- Un aplicación web puede ser configurada en diversos parámetros a<br>través de, principalmente, dos archivos de configuración.
- Archivo de configuración web.xml.
	- √ Archivo de configuración estándar (J2EE) para la configuración de parámetros de la aplicación.
	- $\checkmark$  Permite configurar:
		- Nombre del módulo
		- Archivos de bienvenida
		- Filtros sobre las peticiones HTTP
		- · Otros Recursos de la aplicación web.
- Archivo de configuración weblogic.xml.
	- ◆ Archivo de configuración propietario a BEA WebLogic, para configurar parámetros administrados por el servidor.
	- $\checkmark$  Permite configurar:
		- Nombre del contexto del módulo (Context root).
		- · Librerías que requiere la aplicación para funcionar.
		- $\blacklozenge$ Otros recursos.

### **Archivo web.xml: Archivos de bienvenida**

■ Los archivos de bienvenida, son aquellos son<br>entregados al usuario por defecto cuando éste no<br>indica el recurso del módulo web que está solicitando.

- **F** Ej<http://localhost/HelloITWeb>.
- Se pueden listar muchos archivos.
- El algoritmo se define de la siguiente manera:
	- √ El servidor buscará el primero de la lista, de no encontrarlo<br>pasará al siguiente en la lista, y así hasta retornar el que encuentre.
	- √ Si no encuentra ningún archivo de bienvenida, el servidor enviará una repuesta de error (404: Not Found) como si<br>el cliente hubiese solicitado el último archivo de la lista de archivos de bienvenida.

#### Archivos de configuración

### **Archivo web.xml: Archivos de bienvenida (2)**

<?xml version="1.0" encoding="UTF-8"?> <web-app id="WebApp\_ID" version="2.4" xmlns="http://java.sun.com/xml/ns/j2ee" xmlns:xsi="http://www.w3.org/2001/XMLSchema-instance" xsi:schemaLocation="http://java.sun.com/xml/ns/j2ee http://java.sun.com/xml/ns/j2ee/web-app\_2\_4.xsd">

<display-name>HelloITWeb</display-name>

<welcome-file-list>

<welcome-file>index.html</welcome-file>

</welcome-file-list>

 $\langle$ /web-app $\rangle$ 

…

**En este ejemplo hay un solo archivo de bienvenida.**

### **Archivo weblogic.xml**

El nombre de contexto de un módulo (o aplicación) web es aquel que se indica en la URL para acceder a algún recurso<br>de ésta, por ejemplo: http://www.movistar.cl/portal.

El nombre de contexto puede ser también simplemente "/". Ejemplo: http://www.latercera.cl/.

En general es recomendable que siempre una aplicación tenga un nombre de contexto distinto a "/".

- √ De esta manera no hay que preocuparse de si en el servidor<br>donde se desplegará existe ya una aplicación con el mismo nombre de contexto (siendo"'" bastante frecuente.
- √ Por otro lado, a través de una configuración de proxy se puede resolver el redireccionamiento de las peticiones, simulando que<br>la aplicación se encuentra desplegada en "/".

### **Archivo weblogic.xml: Cambiando el nombre de contexto**

<?xml version="1.0" encoding="UTF-8"?>

<wls:weblogic-web-app …>

<wls:context-root>

**GoodByeITWeb** 

</wls:context-root>

**Para aplicar este cambio es necesario re-iniciar el servidor de aplicaciones.**

</wls:weblogic-web-app>

…

# **DESPLIEGUE VÍA WORKSHOP**

1. Desplegando fácilmente hacia el

servidor.

## El proyecto web **Definición del servidor**

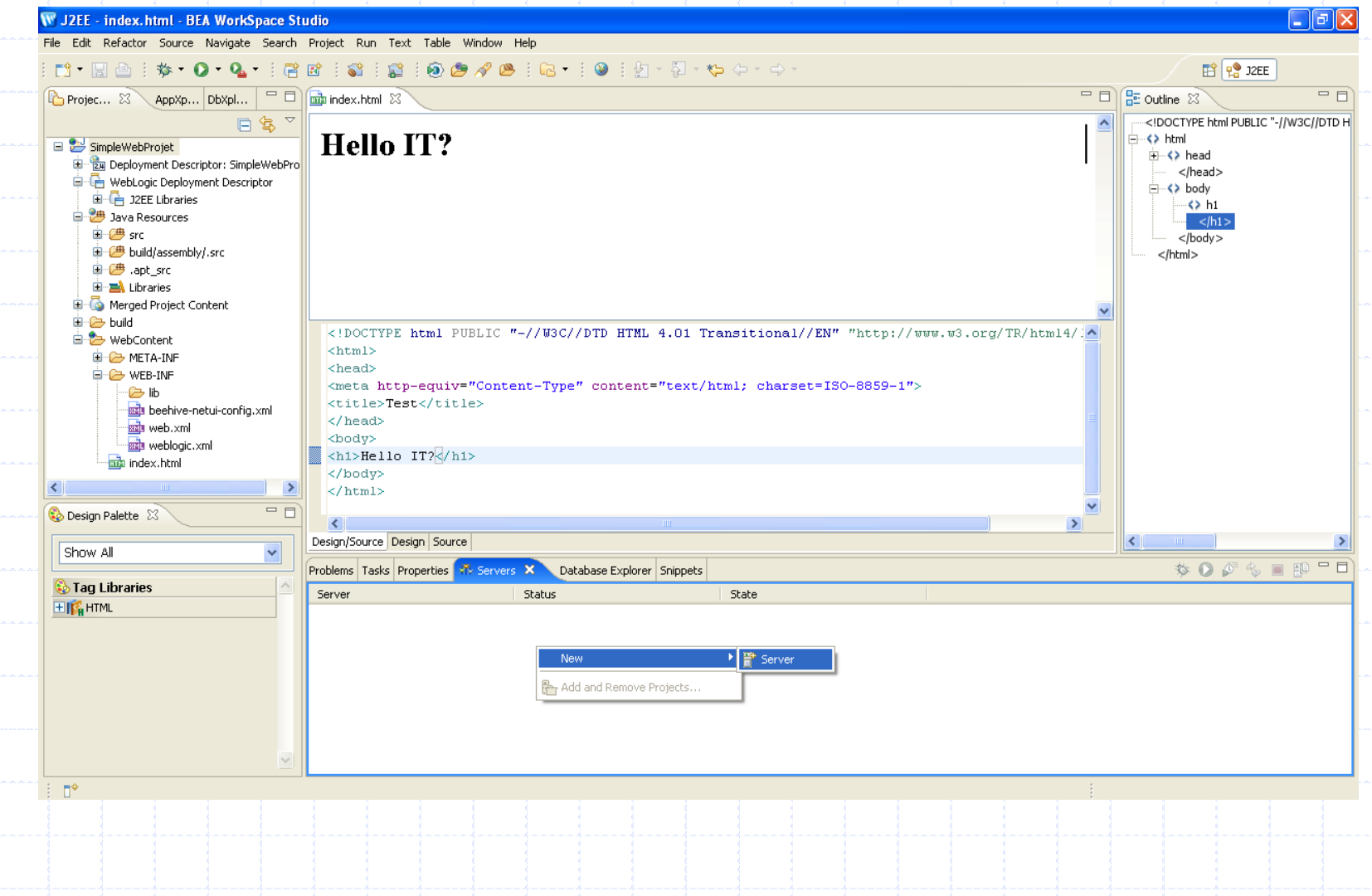

## El proyecto web **Definición del servidor (2)**

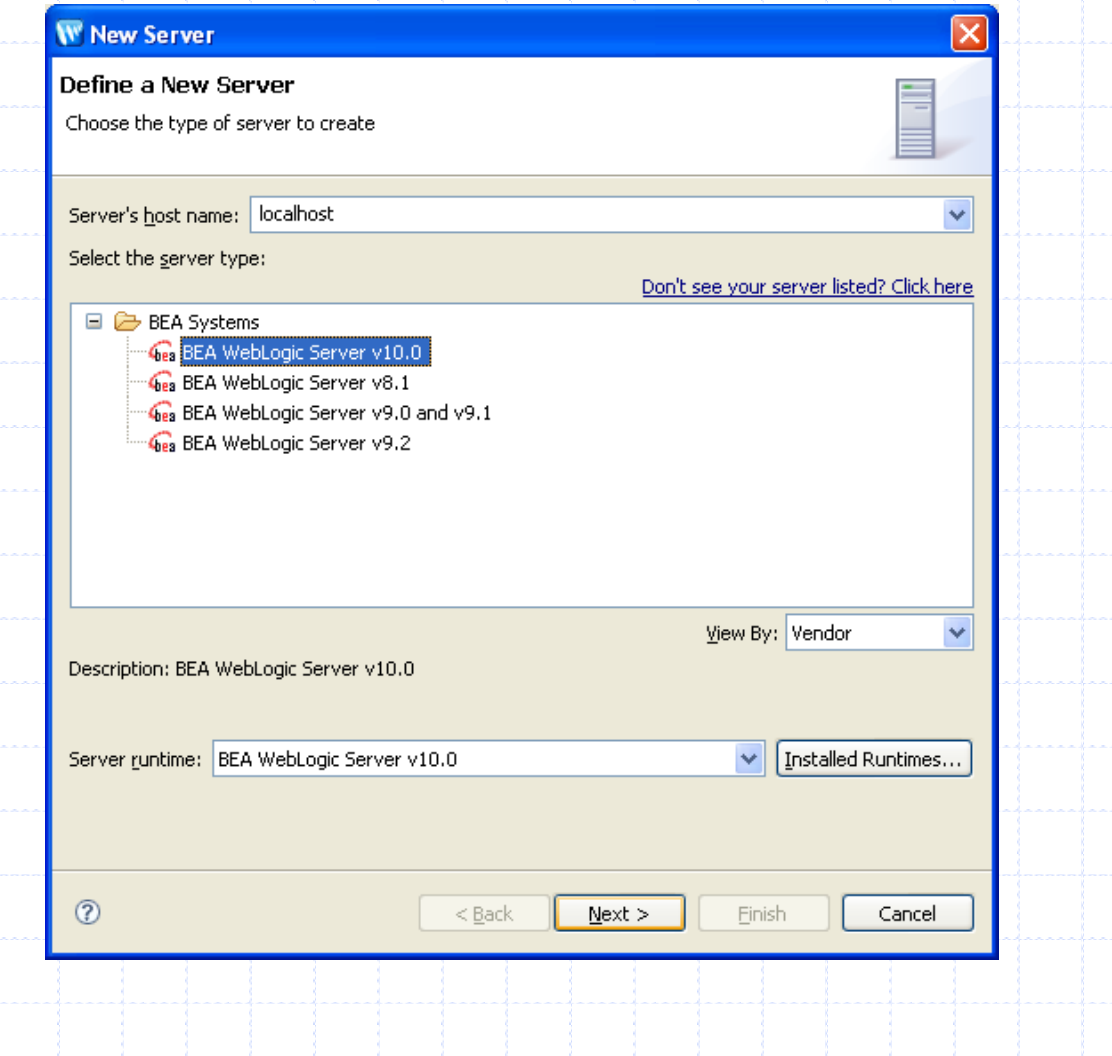

## El proyecto web **Definición del servidor (3)**

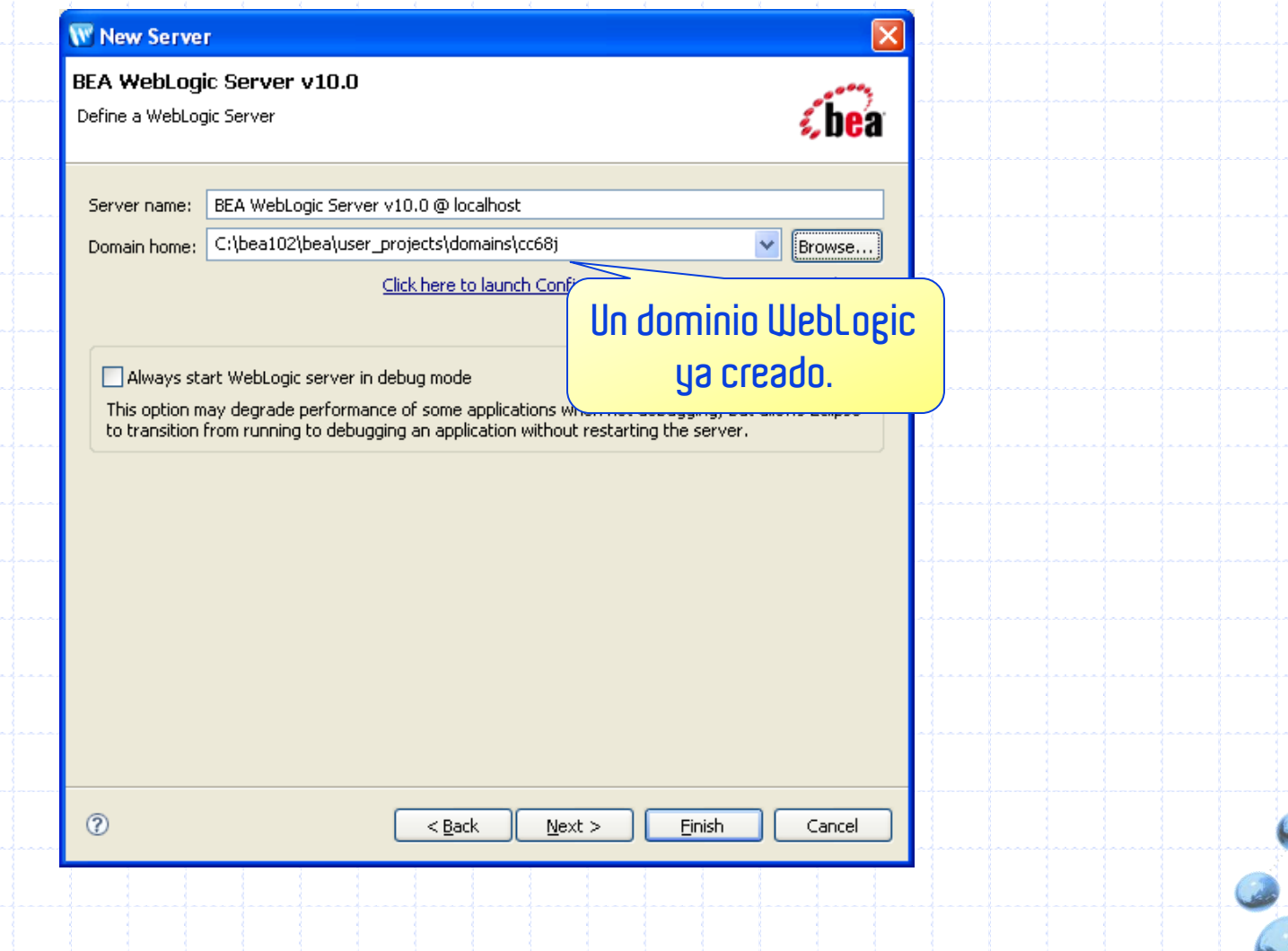

## El proyecto web **Definición del servidor (4)**

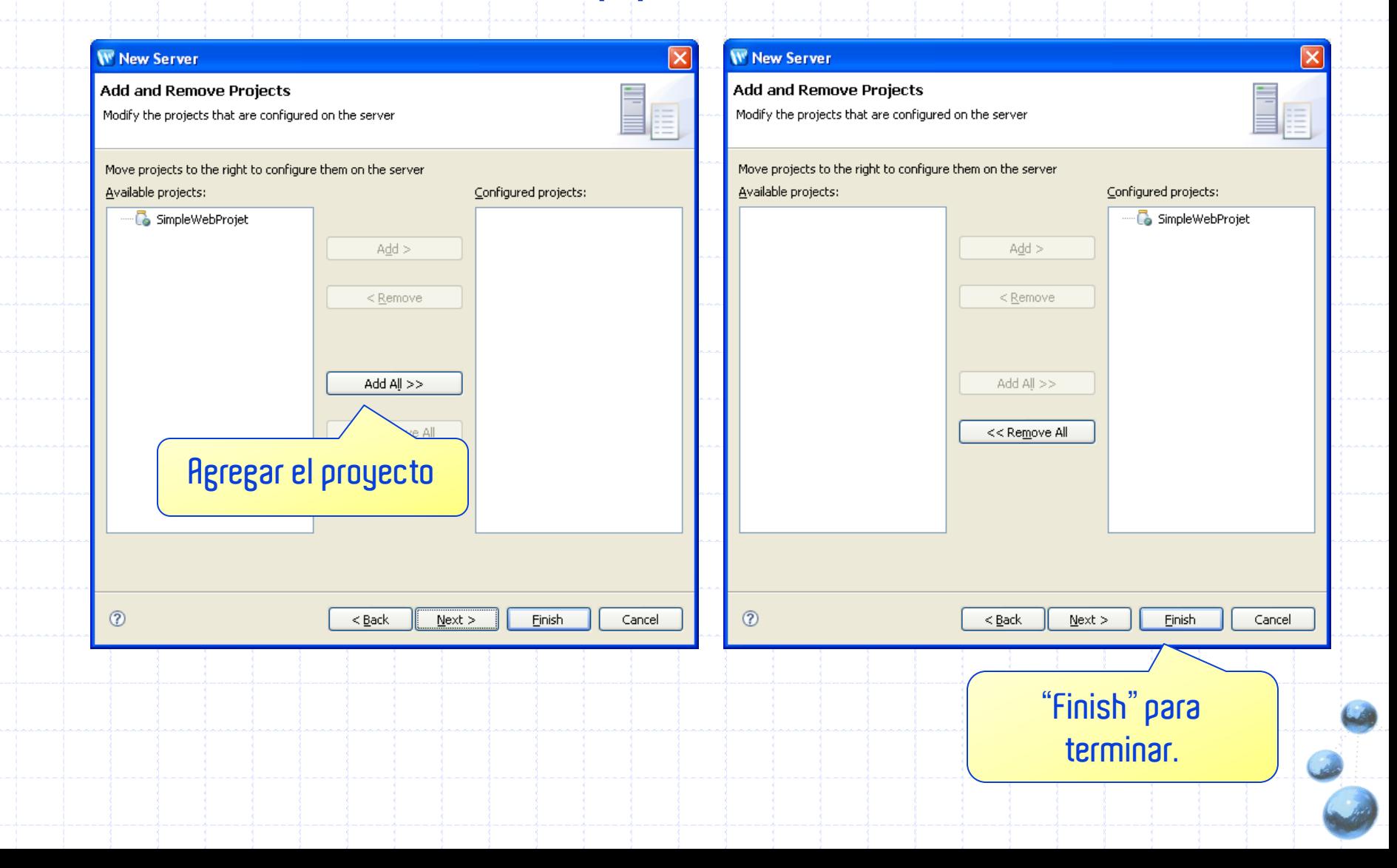

## El proyecto web **Definición del servidor (5)**

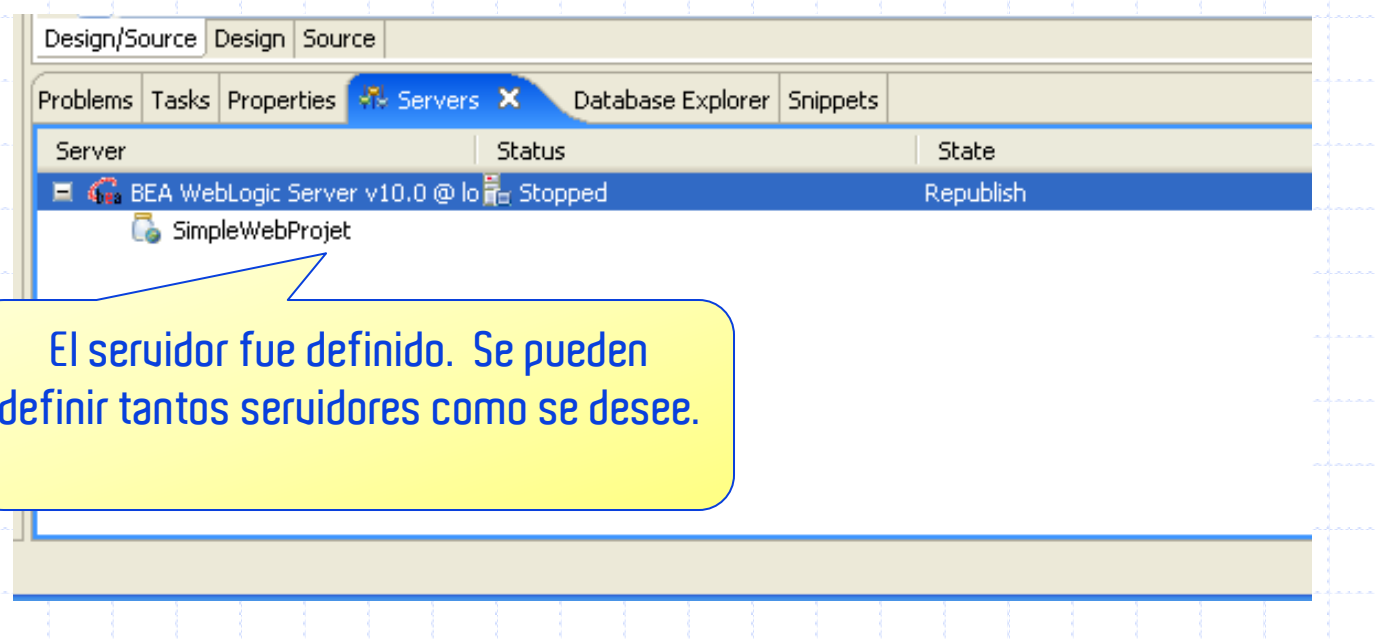

## El proyecto web **Despliegue automático**

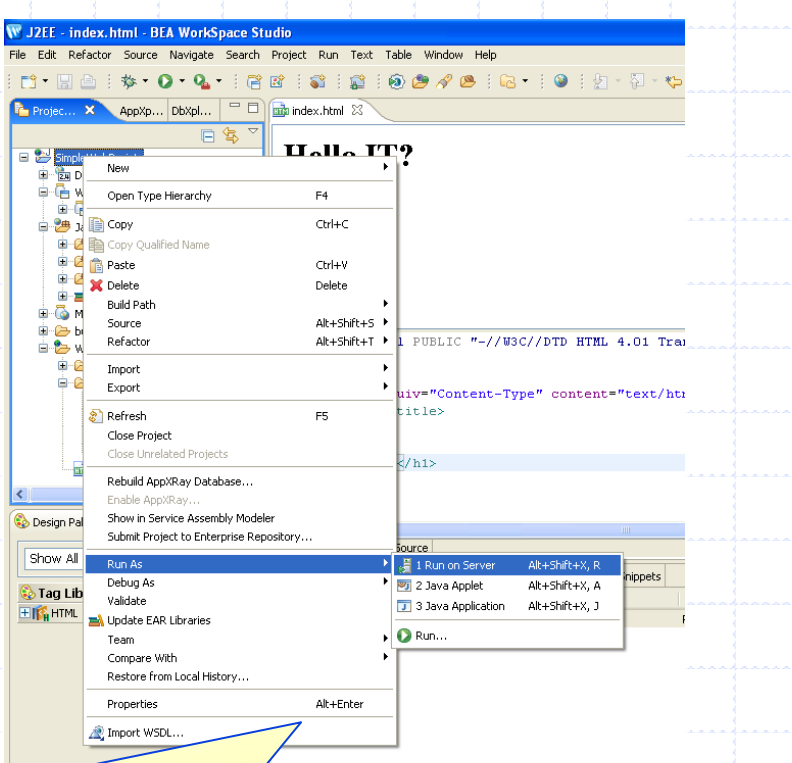

**El servidor fue definido. Se pueden definir tantos servidores como se desee.**

Run as"  $\rightarrow$ Run on Server Para los amantes de vi: ALT-SHIFT-X, R La aplicación web se despliega (deploy)<br>automáticamente en la consola de administración del dominio asociado al servidor. Casi cualquier modificación se ve reflejada inmediatamente en la aplicación desplegada.

Ļ

## El proyecto web **Despliegue**

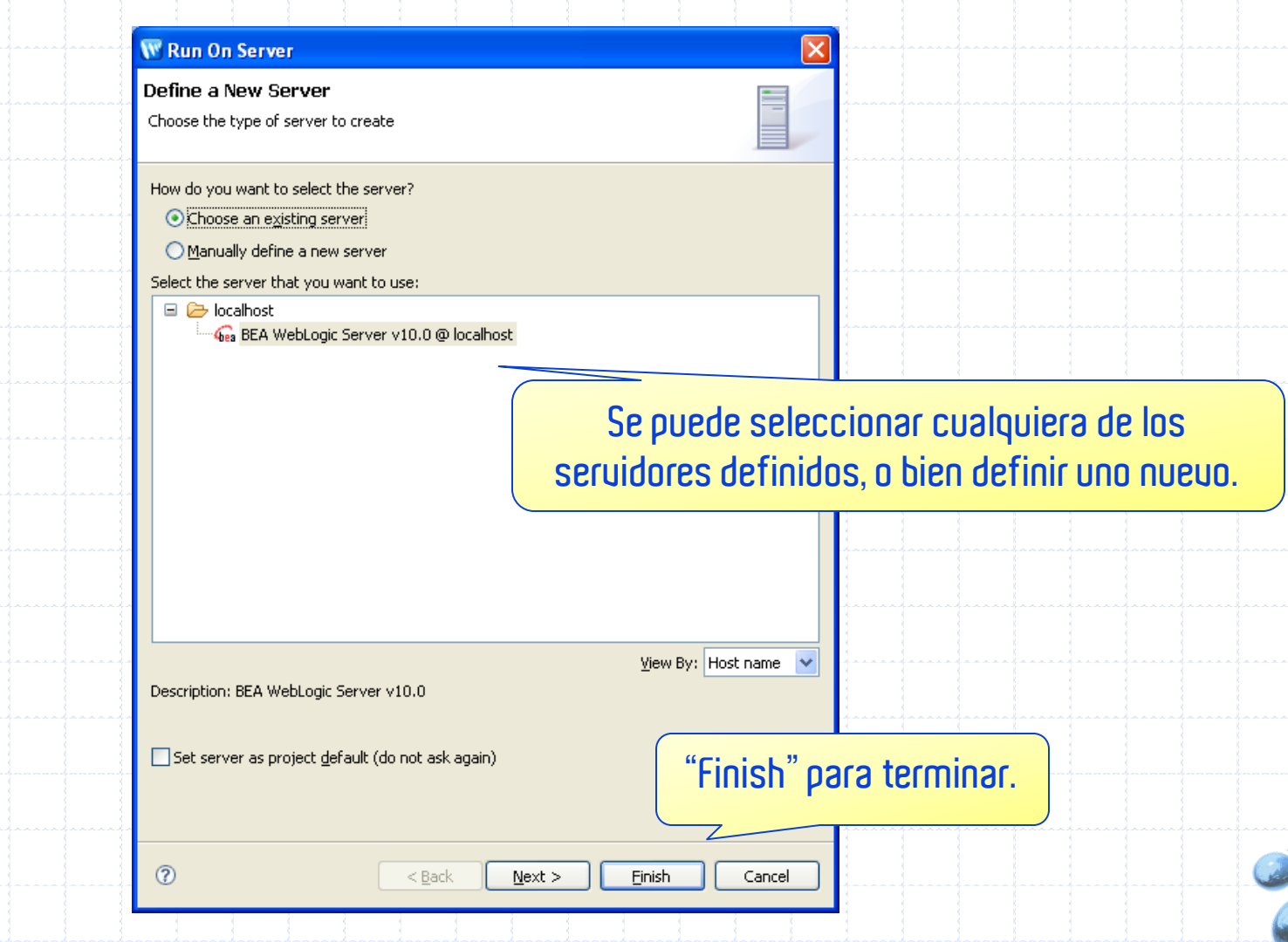

## El proyecto web **Despliegue (2) La pestaña "Console" muestra el**

**log del servidor. WLS pasa por varios estados, hasta llegar al estado "Running".**

Problems | Tasks | Properties | Servers | Database Explorer | Snippets | E Console X BEA WebLogic Server v10.0 \_ localhost [BEA WebLogic Launch Configuration] Weblogic Server WebLogic Server Temporary Patch for CR362972, CR357095 Fri Mar 07 15:38 WebLogic Server Temporary Patch for CR358677 Wed Jan 23 16:28:40 PST 2008 WebLogic Server Temporary Patch for CR354390 Wed Feb 27 09:57:23 PST 2008 WebLogic Server Temporary Patch for CR357287 Thu Jan 31 14:51:56 PST 2008 WebLogic Server Temporary Patch for CR359323 Fri Mar 07 02:24:20 EST 2008 WebLogic Server Temporary Patch for CR322355 Tue Oct 23 10:53:45 PDT 2007 WebLogic Server 10.0 MP1 Thu Oct 18 20:17:44 EDT 2007 1005184 > <Aug 6, 2008 12:46:07 PM CLT> <Info> <WebLogicServer> <BEA-000215> <Loaded License : C:\bea102\bea\license.bea> <Aug 6, 2008 12:46:07 PM CLT> <Notice> <WebLogicServer> <BEA-000365> <Server state changed to STARTING> <laug 6, 2008 12:46:07 PM CLT> <Info> <WorkManager> <BEA-002900> <Initializing self-tuning thread pool> <Aug 6, 2008 12:46:09 PM CLT> <Notice> <Log Management> <BEA-170019> <The server log file C:\bea102\bea\user projects\domain <Aug 6, 2008 12:46:19 PM CLT> <Notice> <Security> <BEA-090082> <Security initializing using security realm myrealm.> <Aug 6, 2008 12:46:27 PM CLT> <Notice> <WebLogicServer> <BEA-000365> <Server state changed to STANDBY> <Aug 6, 2008 12:46:27 PM CLT> <Notice> <WebLogicServer> <BEA-000365> <Server state changed to STARTING> <Aug 6, 2008 12:46:31 PM CLT> <Notice> <Log Management> <BEA-170027> <The server initialized the domain log broadcaster succ <Aug 6, 2008 12:46:31 PM CLT> <Notice> <WebLogicServer> <BEA-000365> <Server state changed to ADMIN> <Aug 6, 2008 12:46:31 PM CLT> <Notice> <WebLogicServer> <BEA-000365> <Server state changed to RESUMING> <Aug 6, 2008 12:46:32 PM CLT> <Notice> <Server> <BEA-002613> <Channel "Default[1]" is now listening on 127.0.0.1:7001 for pr kAug 6, 2008 12:46:32 PM CLT> <Notice> <Server> <BEA-002613> <Channel "Default" is now listening on 192.168.1.64:7001 for pr <Aug 6, 2008 12:46:32 PM CLT> <Warning> <Server> <BEA-002611> <Hostname "localhost", maps to multiple IP addresses: 192.168. <Aug 6, 2008 12:46:32 PM CLT> <Warning> <Server> <BEA-002611> <Hostname "nbkblacoste.techigroup.com", maps to multiple IP ad <Aug 6, 2008 12:46:32 PM CLT> <Notice> <WebLogicServer> <BEA-000331> <Started WebLogic Admin Server "AdminServer" for domain <Aug 6, 2008 12:46:33 PM CLT> <Notice> <WebLogicServer> <BEA-000365> <Server state changed to RUNNING> <Aug 6, 2008 12:46:33 PM CLT> <Notice> <WebLogicServer> <BEA-000360> <Server started in RUNNING mode>

# **DESPLIEGUE DESDE LA CONSOLA**

## Usando la consola de administración

WebLogic

## WAR de la aplicación **Generación vía Workshop**

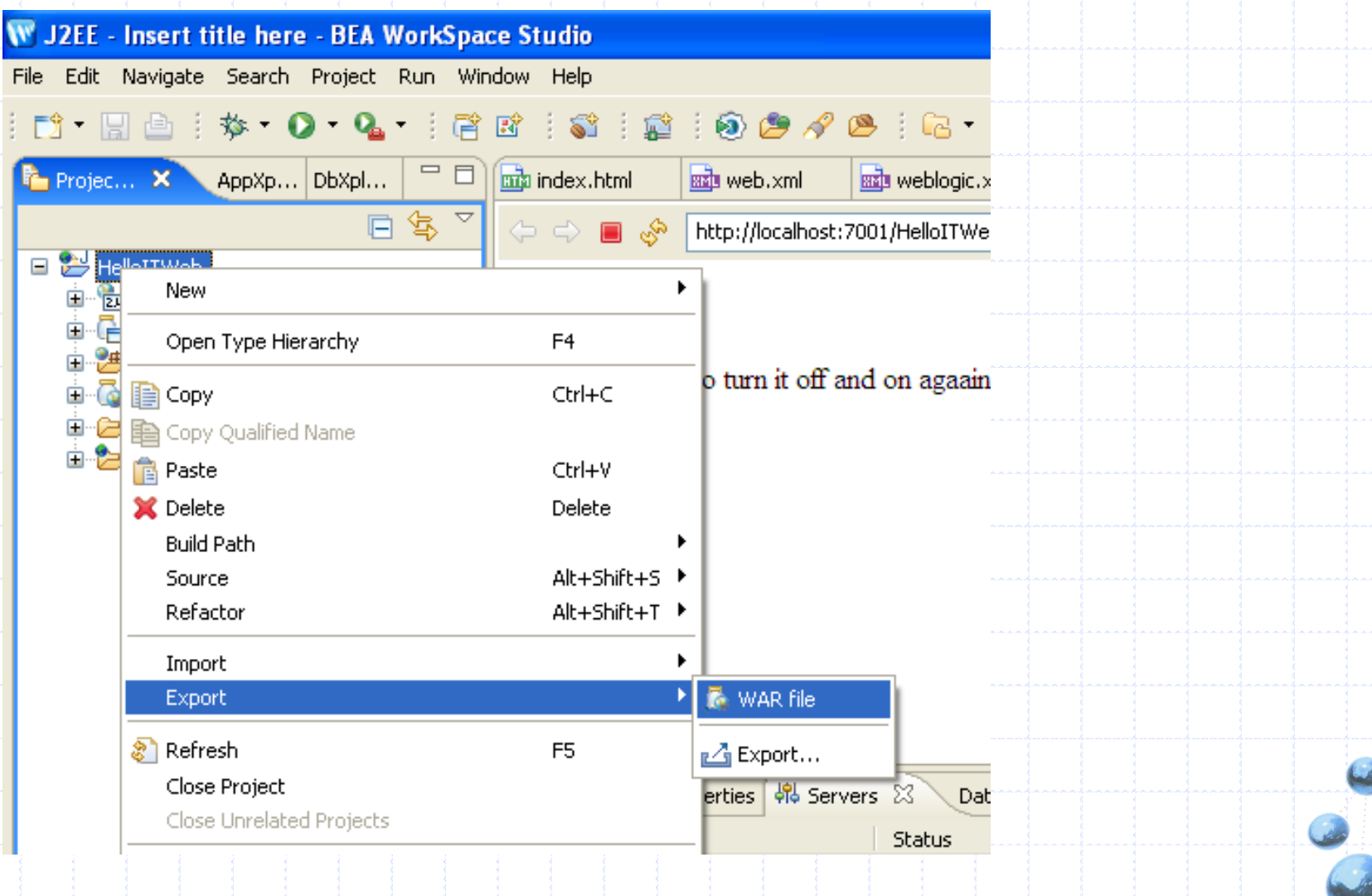

## WAR de la aplicación **Generación vía Workshop**

- Esta pantalla permite<br>seleccionar un módulo web a exportar.
- Se indica también la ruta del archivo WAR que se generará.
- Las tres opciones son:
	- $\checkmark$  Incluir en el WAR los archivos fuentes (java).
	- √ Sobre-escribir el war si ya existe.
	- ← Precompilar los<br>archivos JSP. Esta opción permite ahorrar el primer esfuerzo al<br>servidor.

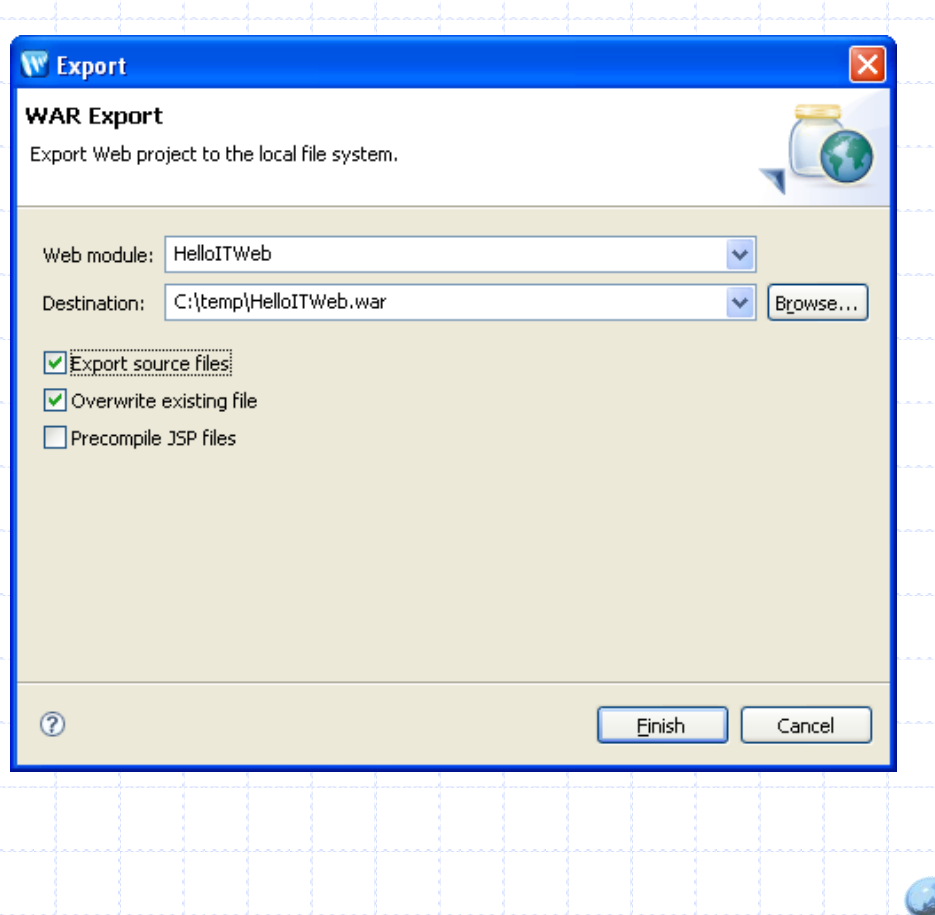

## Consola de Administración **Login al servidor WLS**

- Se lanza el servidor de administración del dominio CC68j creado en la clase anterior.
- Este servidor corre (normalmente) en la siguiente dirección: [http://localhost:7001/co](http://localhost:7001/console) [nsole](http://localhost:7001/console)
- El username normalmente es weblogic, y el password normalmente es "password" o<br>"weblogic" (depende<br>obviamente de los valores ingresados durante la creación del dominio).

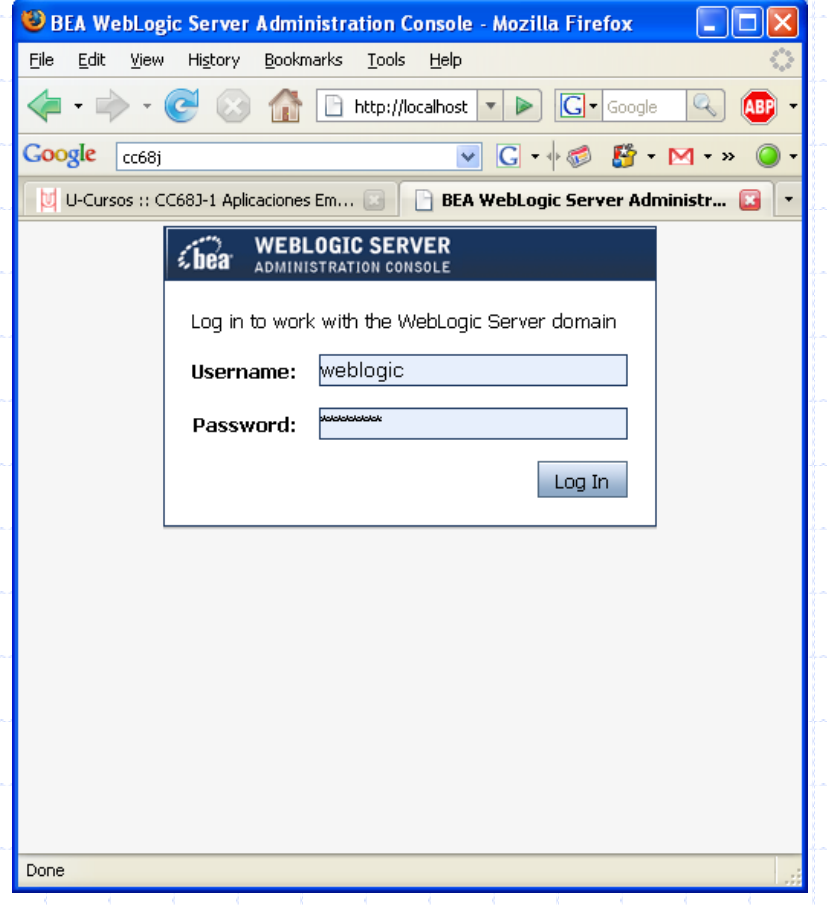

## Consola de Administración **La consola de administración**

- Centro de cambios.
	- ← Permite tomar control sincronizado de la consola para realizar cambios.
	- ✔ Aplicar cambios.
- Estructura del Dominio.
	- V Lista distintos elementos de administración del dominio, en forma de árbol.

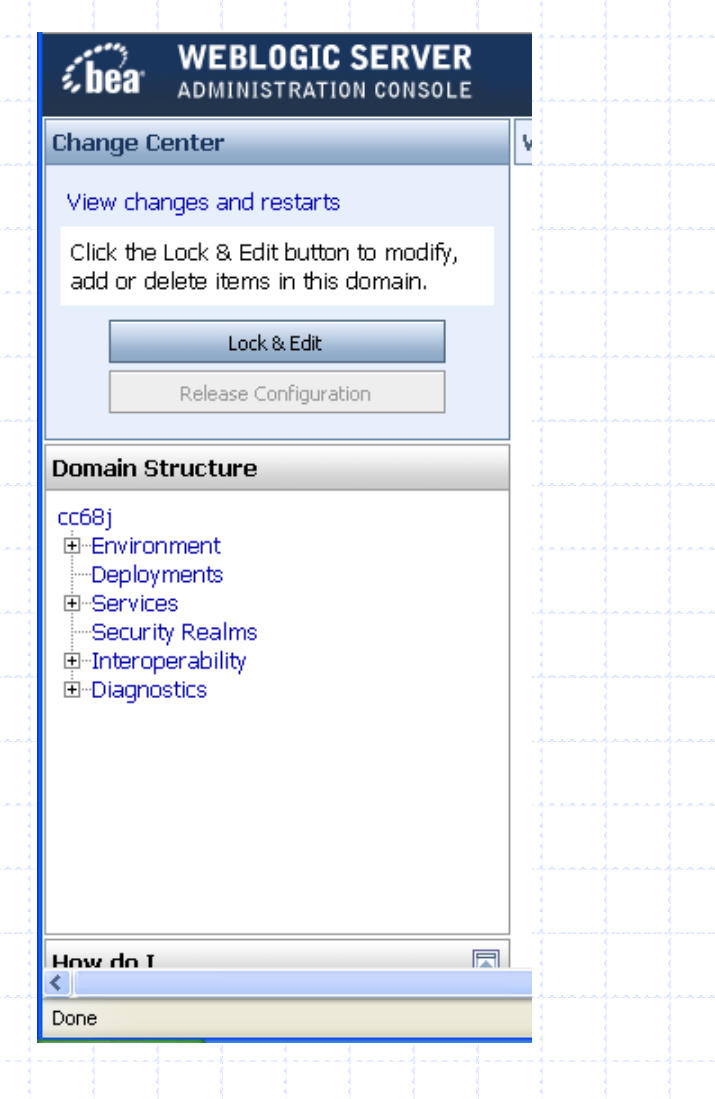

## Consola de Administración **La consola de administración**

- Environment. Contiene información de:  $\mathcal{L}_{\mathcal{A}}$ 
	- Servidores  $\checkmark$
	- $\sqrt{\phantom{a}}$ Clusters
	- V Máquinas, etc.
	- Deployments.

Ĩ

 $\mathcal{L}_{\mathcal{A}}$ 

ı

ı

- V Lista los elementos desplegados.
- $\checkmark$  Permite desplegar nuevas librerías y aplicaciones.
- Servicios. Permite configurar servicios del servidor tales  $\mathcal{L}_{\mathcal{A}}$ como:
	- $\checkmark$  Mensajería
	- $\sqrt{U}$  JDBC
	- $\checkmark$  JTA, etc.
	- Security Realms. Es un contenedor para mecanismos de<br>protección de los recursos administrados por el servidor. Interoperabilidad.
		- ◆ Permite configurar características de interoperabilidad
		- entre WLS y Tuxedo.
		- Diagnostics.
			- ► Provee herramientas de diagnóstico para analizar el desempeño de WebLogic.
			- Contiene acceso a los archivos de Log del servidor y dominio.

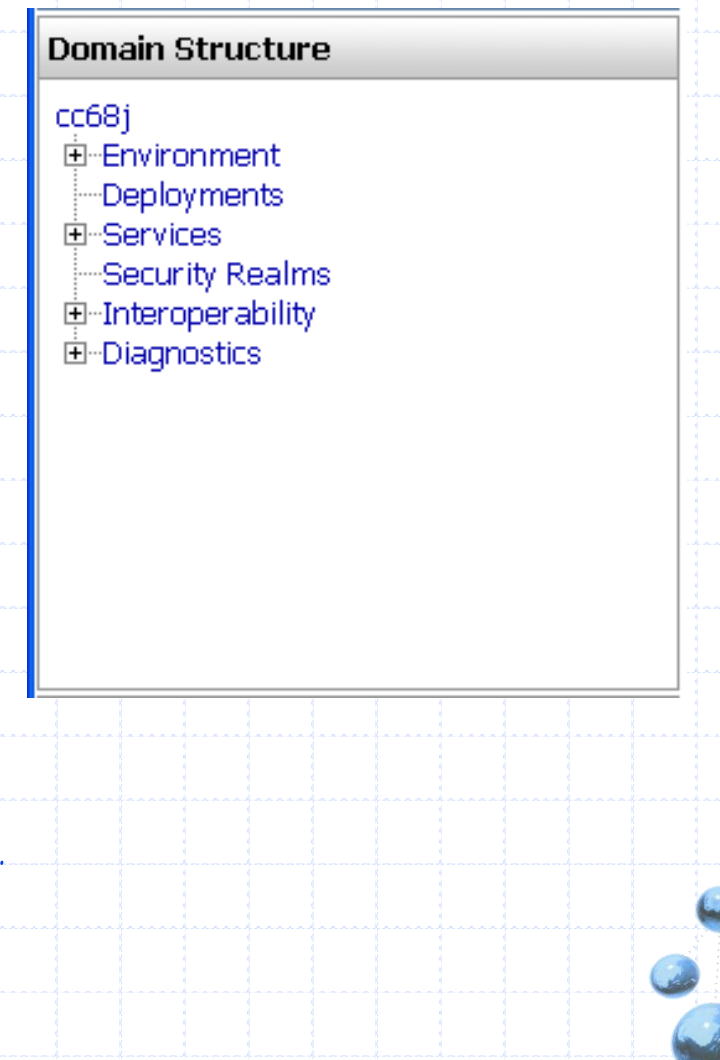

## Despliegue de la aplicación web **Página de despliegue (Deployments)**

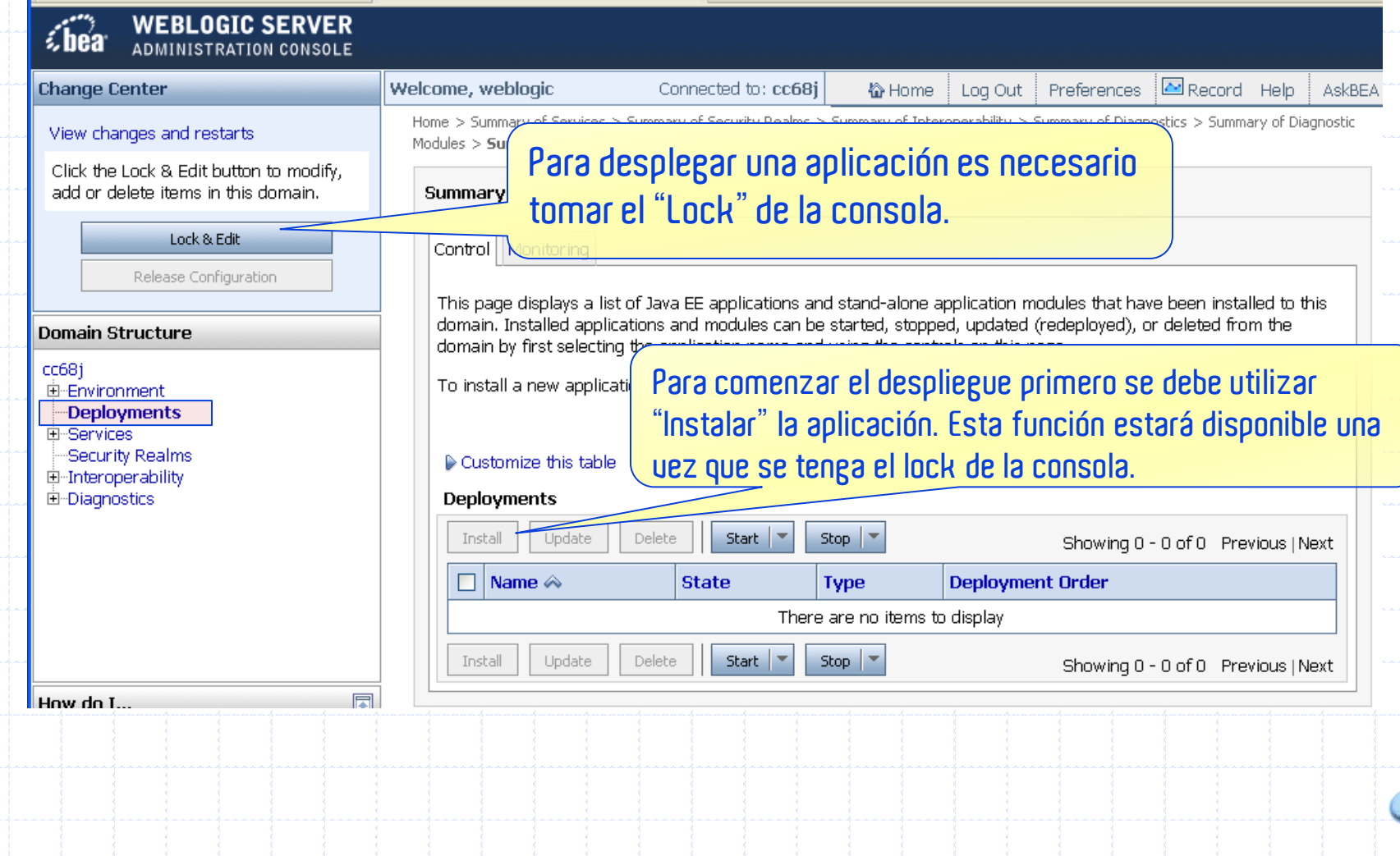

## Despliegue de la aplicación web **Página de despliegue (Deployments) ( 2)**

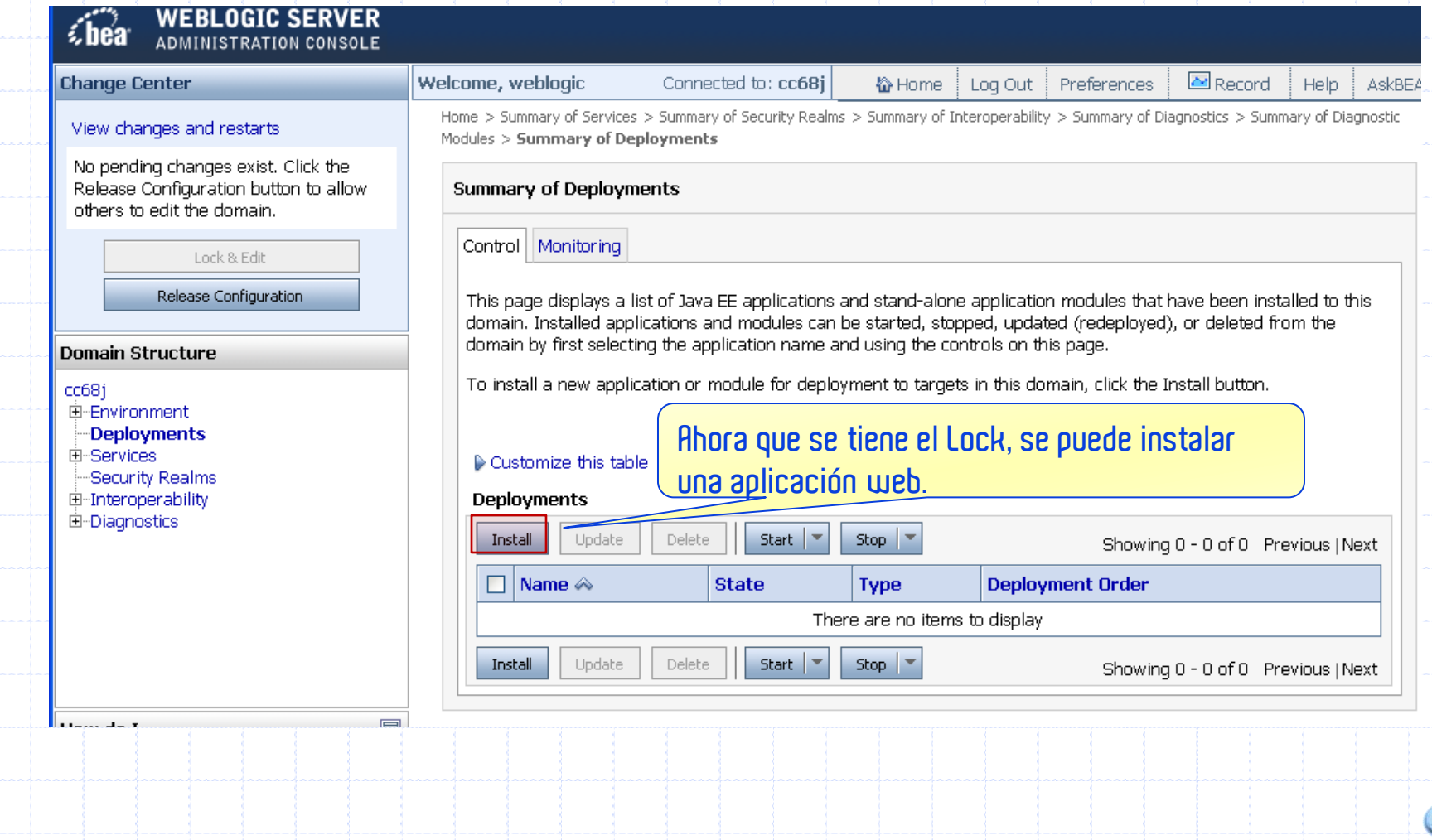

## Despliegue de la aplicación web **Cargar el archivo WAR**

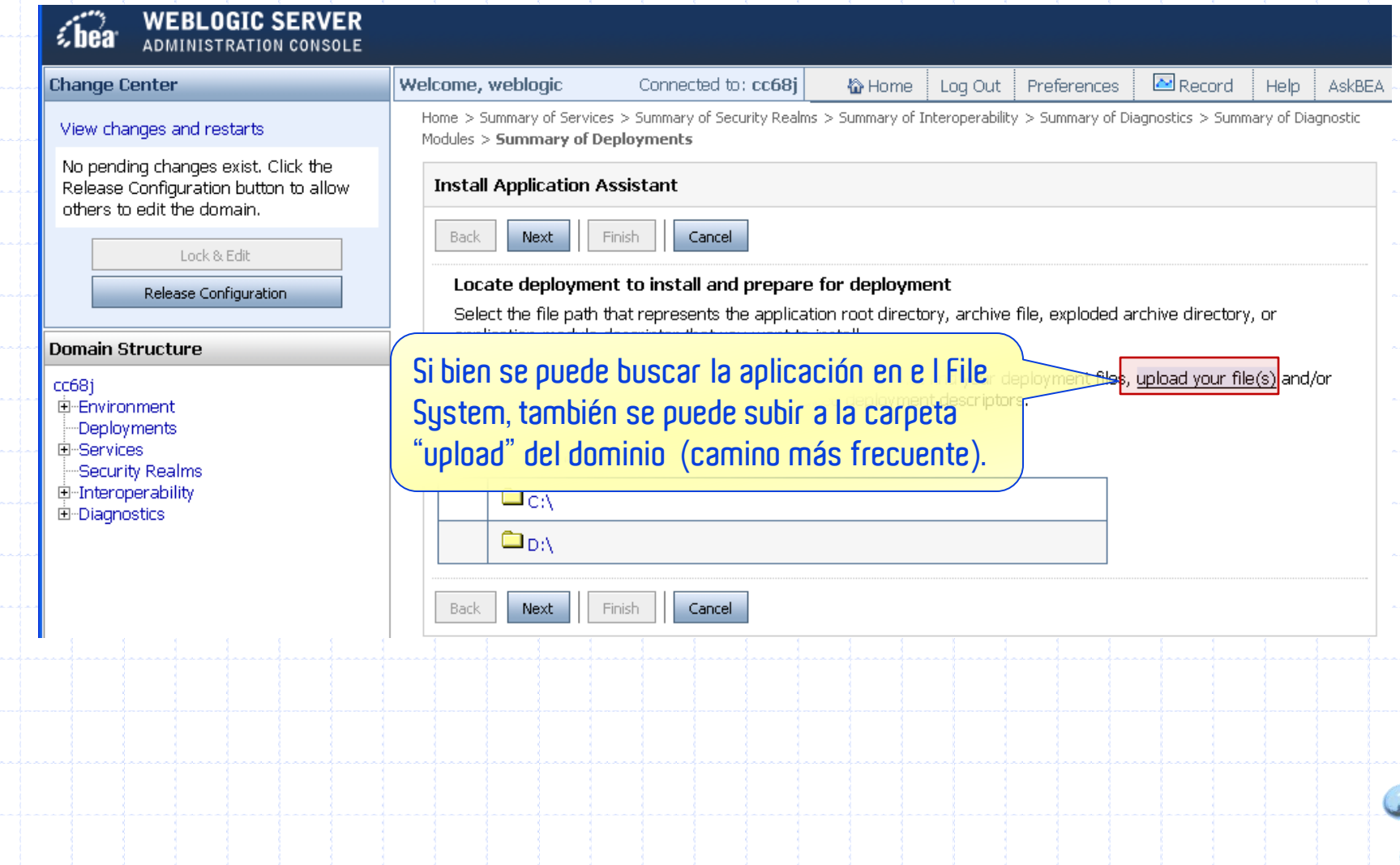

## Despliegue de la aplicación web **Cargar el archivo WAR (2)**

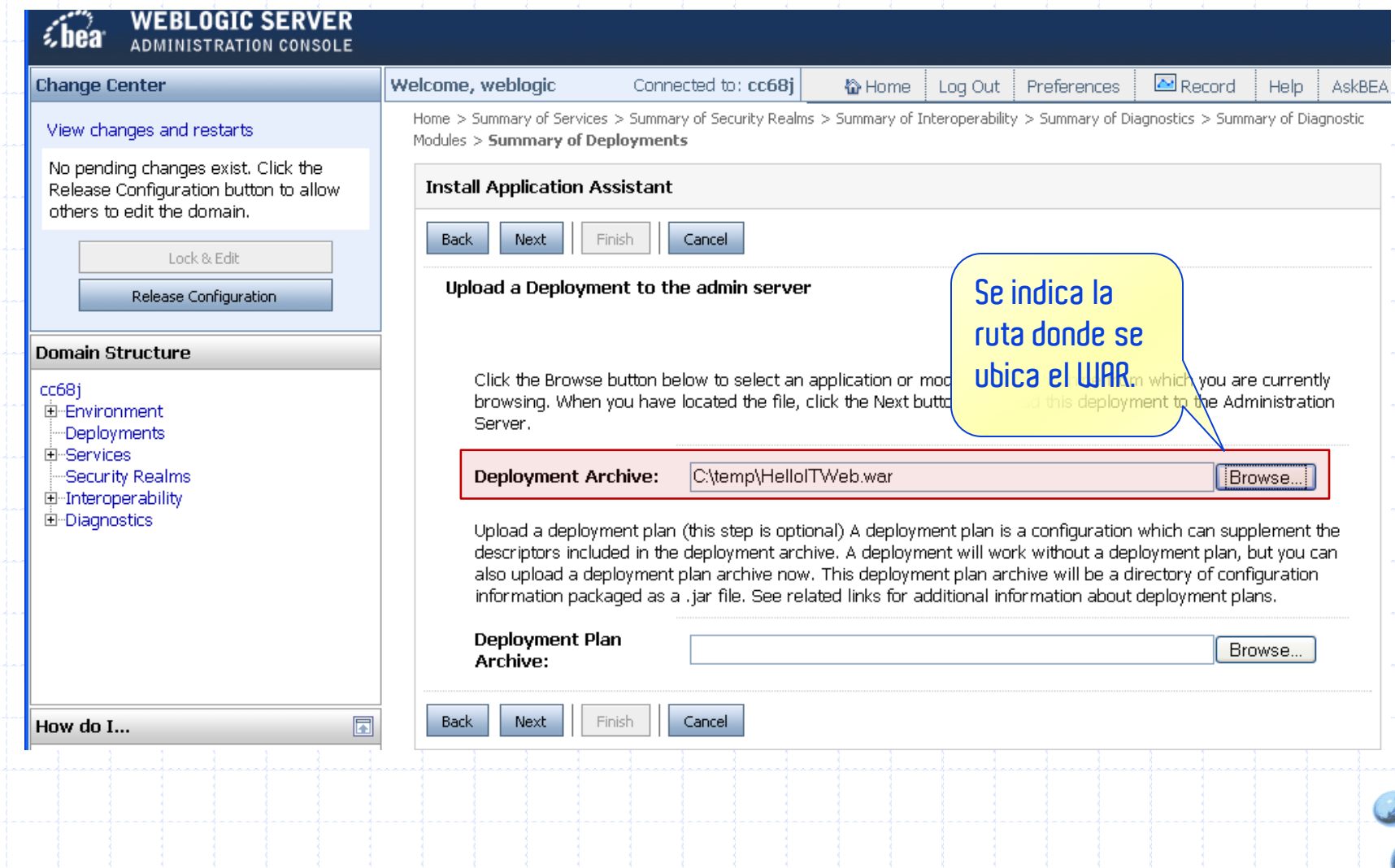

## Despliegue de la aplicación web **Cargar el archivo WAR (2)**

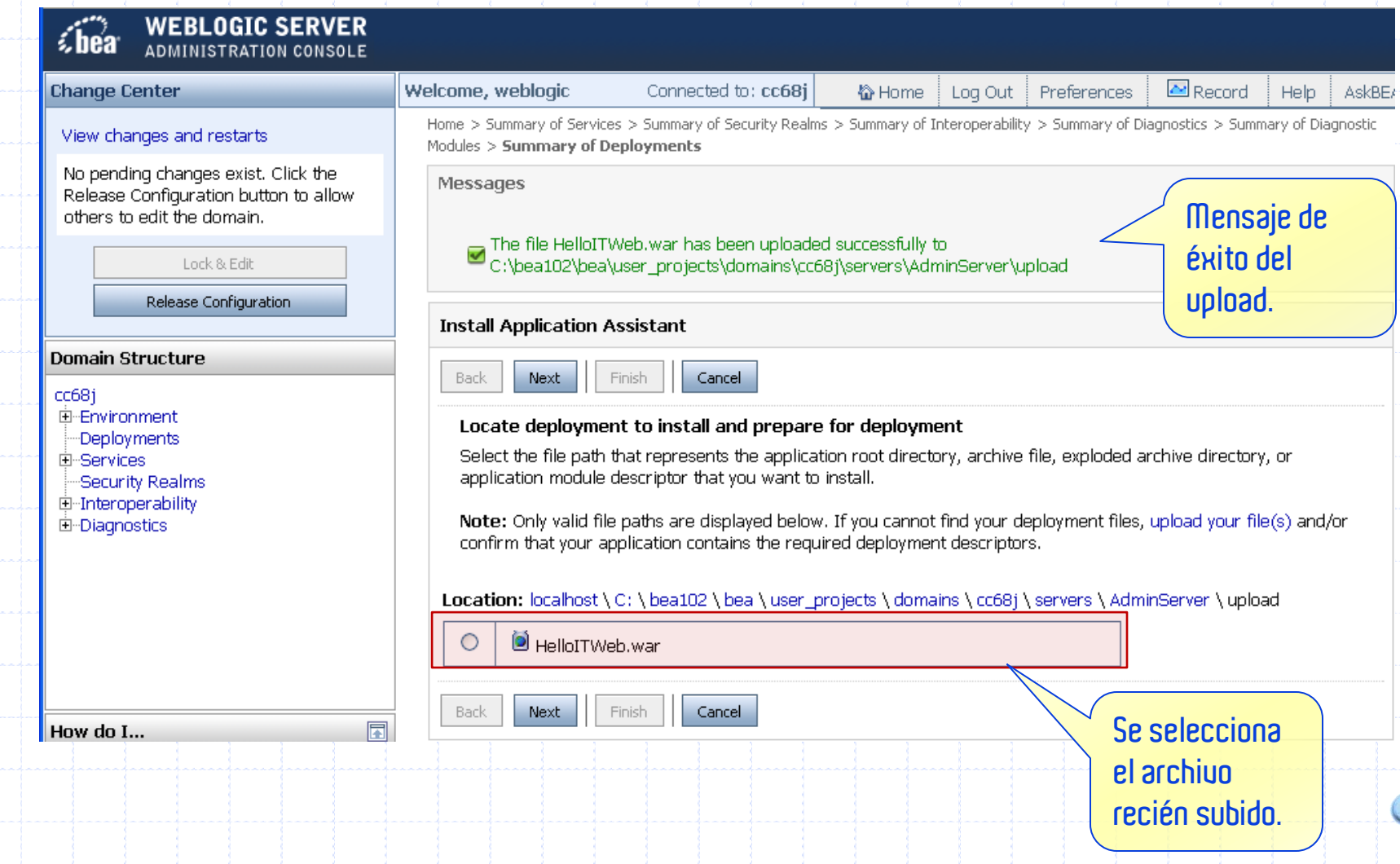

## Despliegue de la aplicación web **Instalación del WAR**

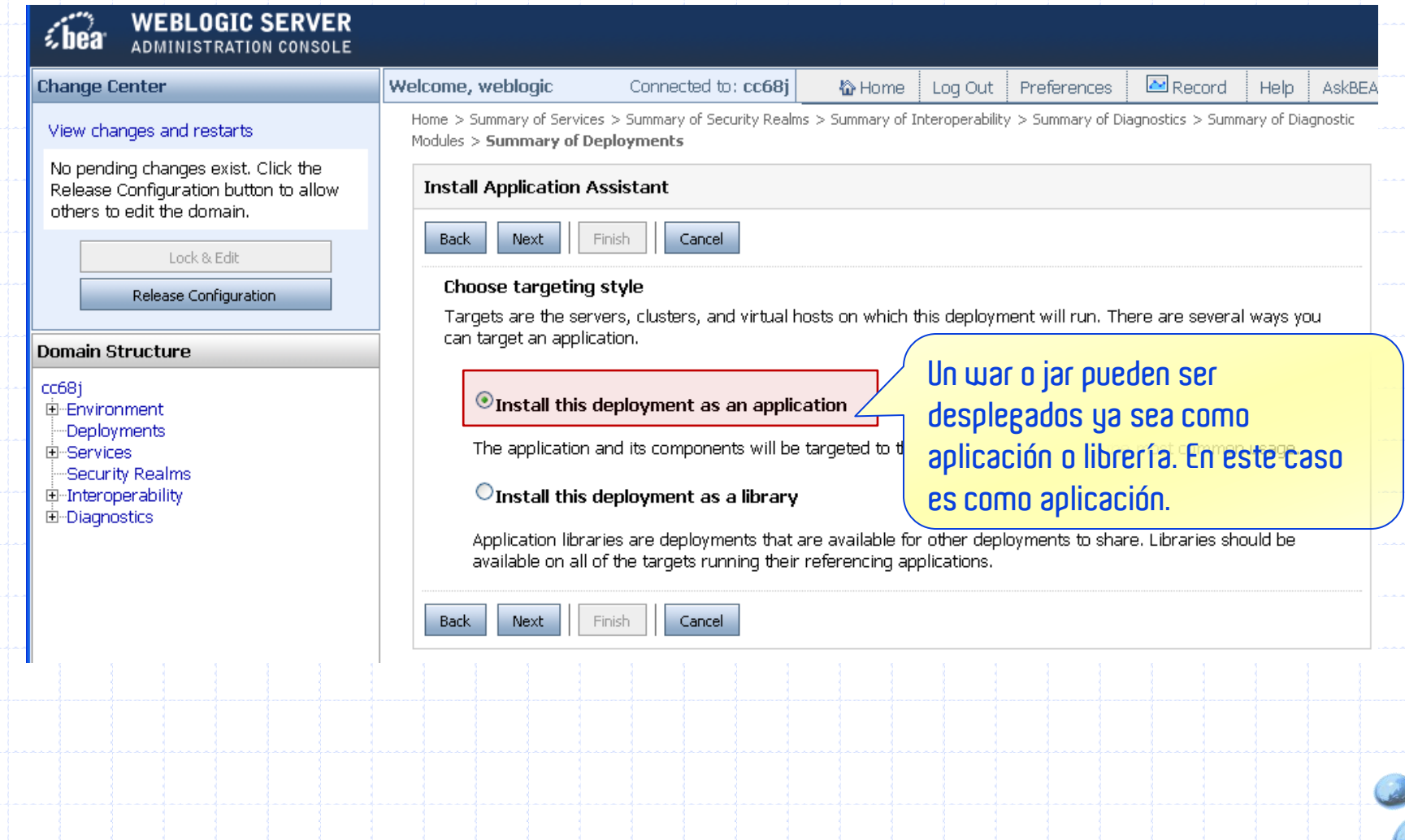

## Despliegue de la aplicación web **Otras opciones**

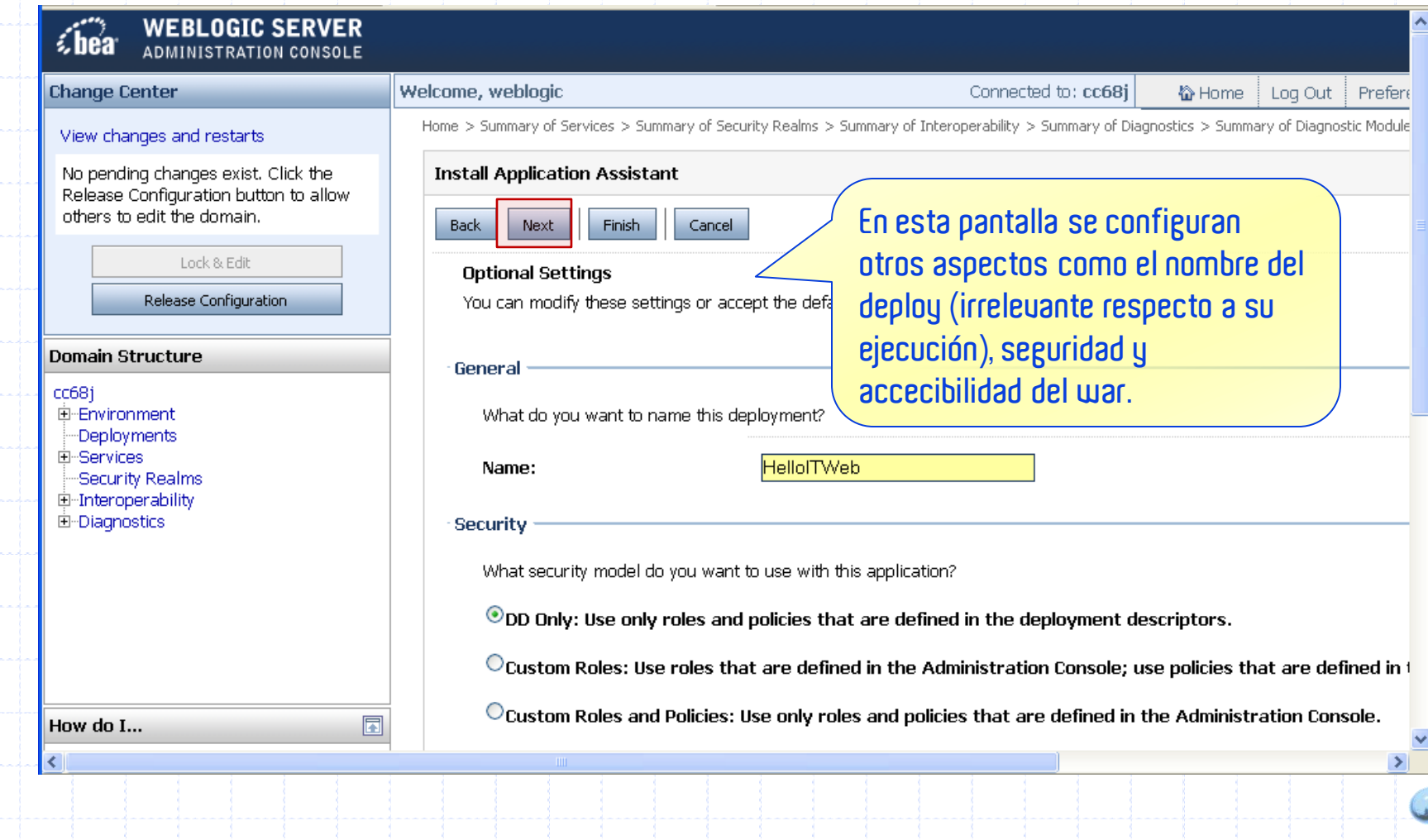

## Despliegue de la aplicación web **Resumen del deploy**

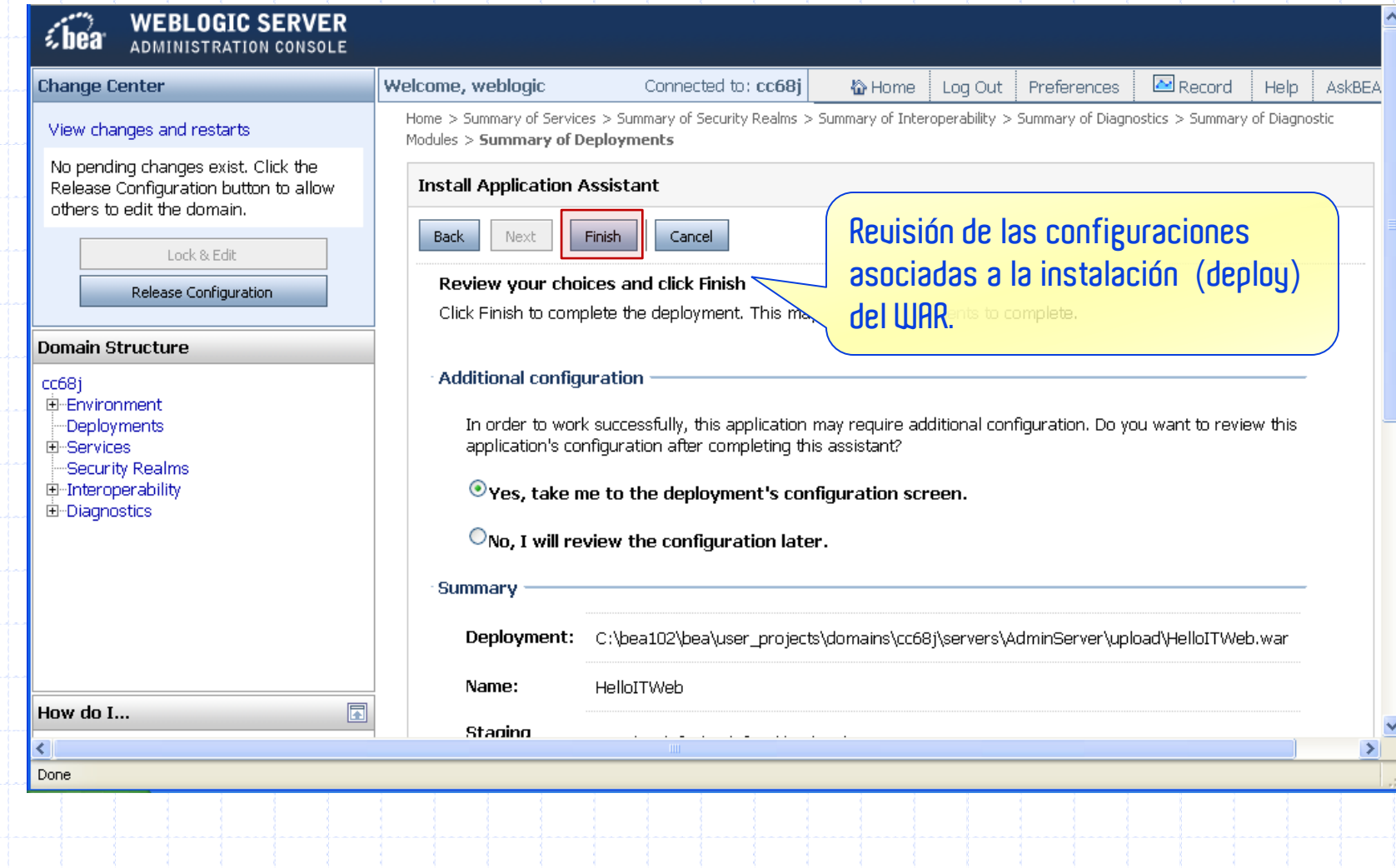

## Despliegue de la aplicación web **Activación de los cambios**

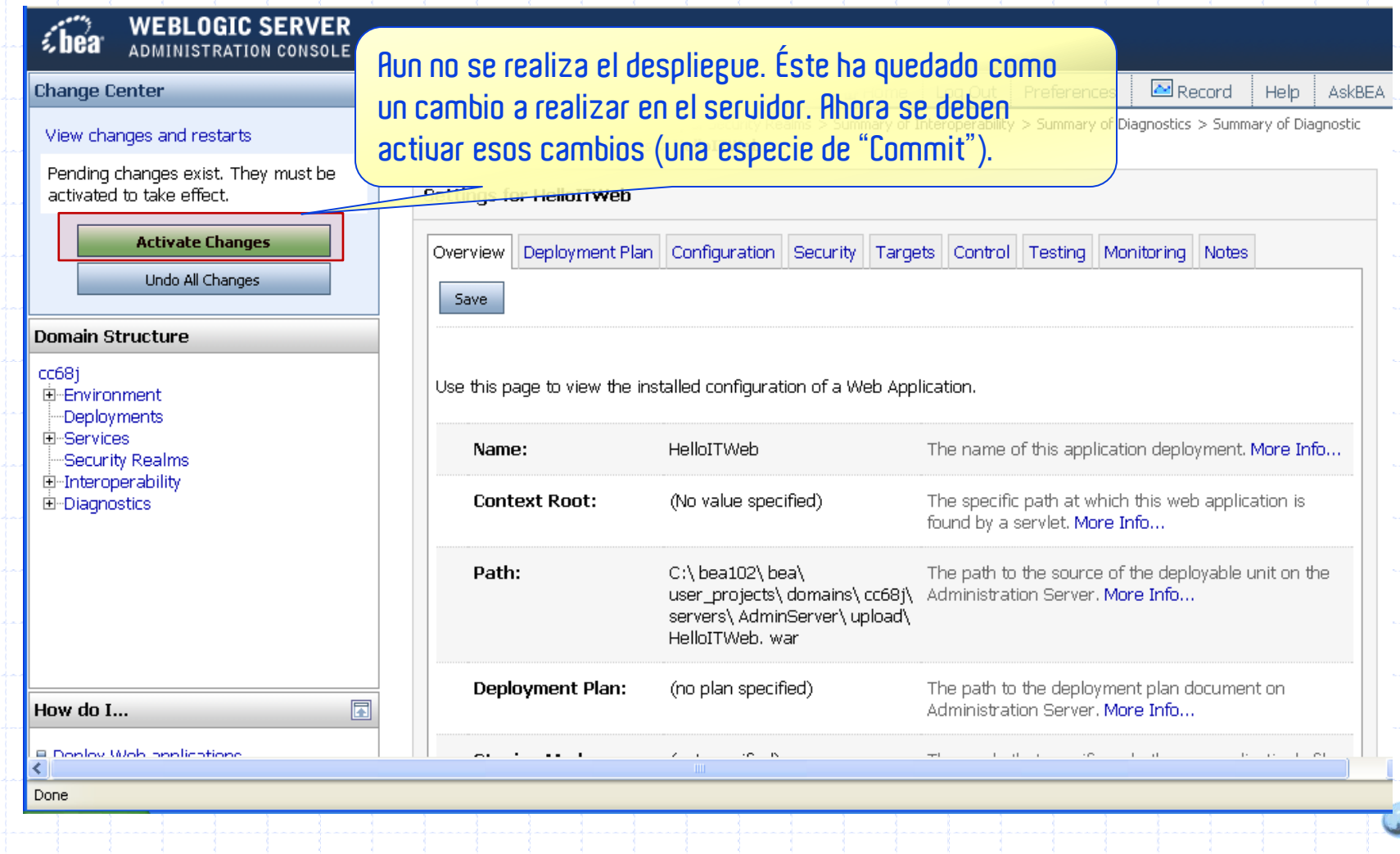

## Despliegue de la aplicación web **Activación de los cambios (2)**

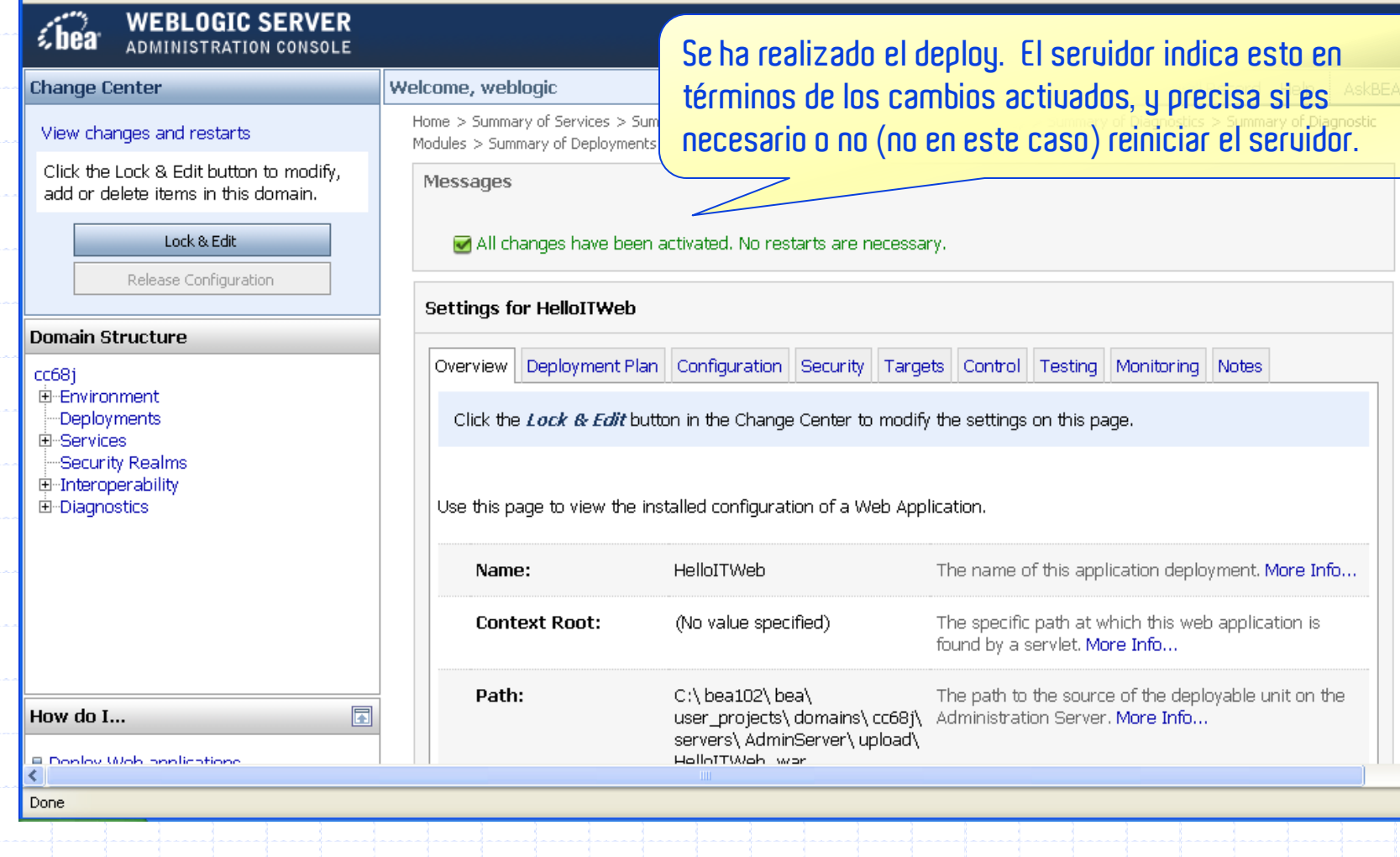

## Activación de la aplicación **Lista de despliegues**

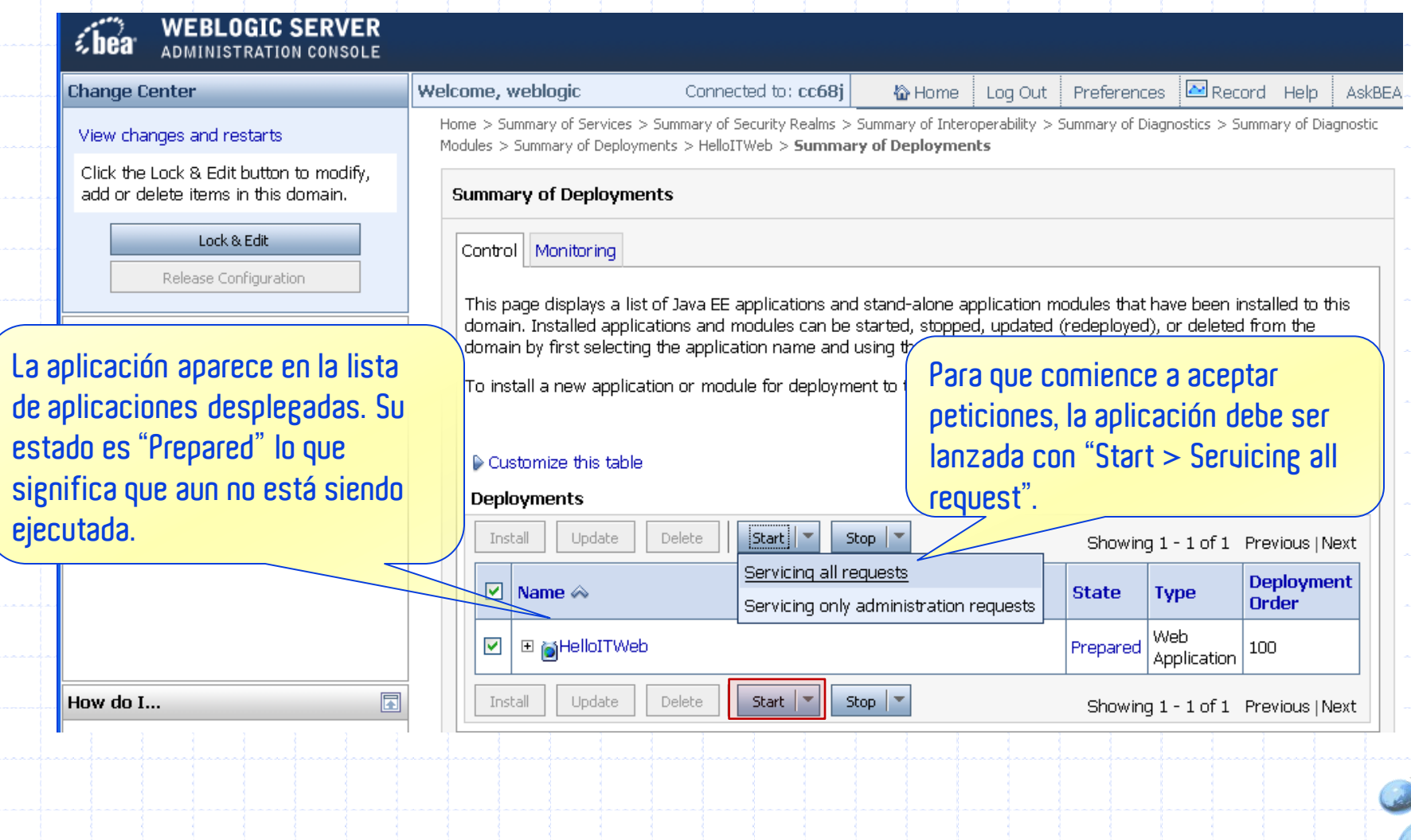

## Activación de la aplicación **Confirmación de activación**

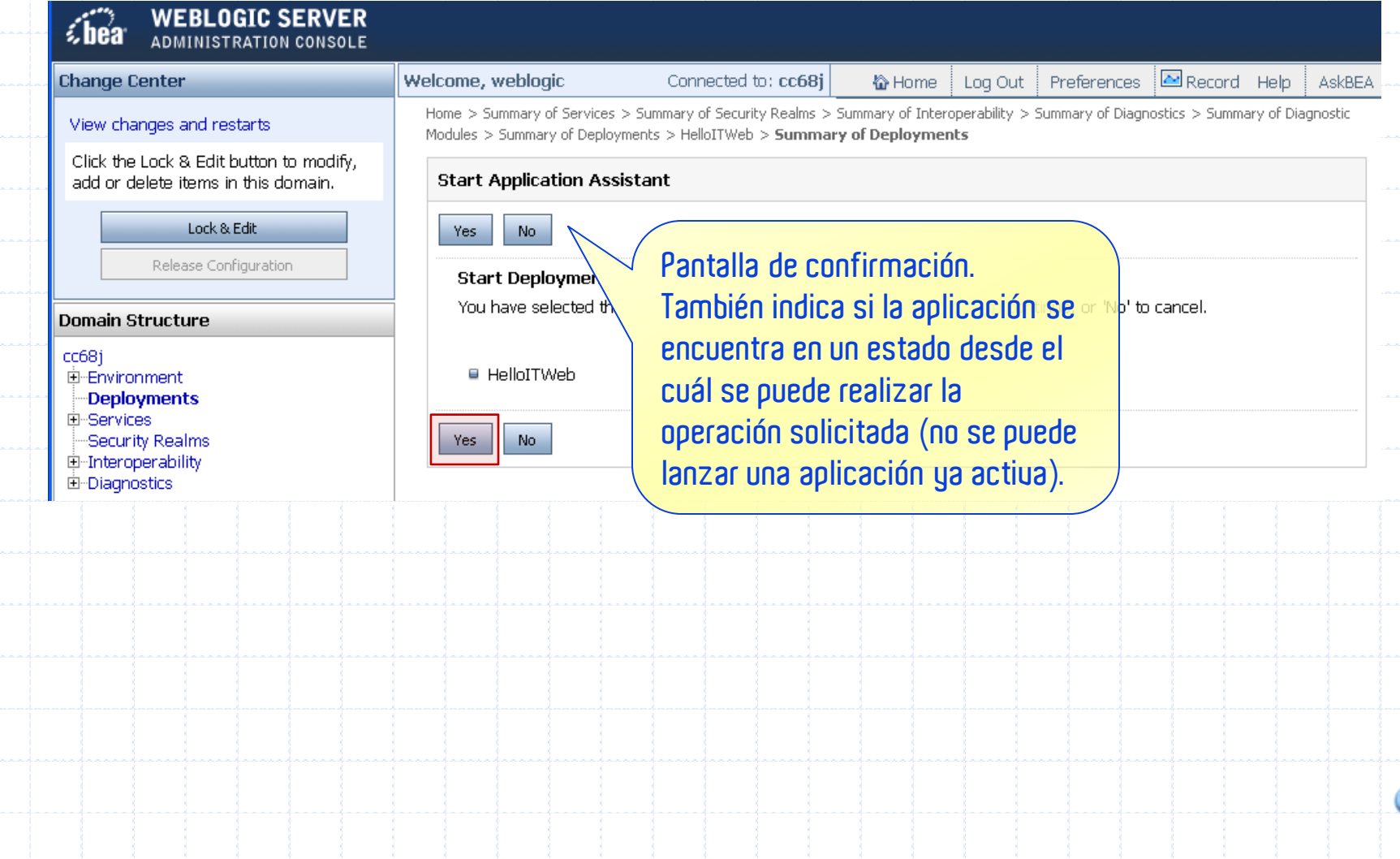

### Activación de la aplicación **Confirmación de activación**

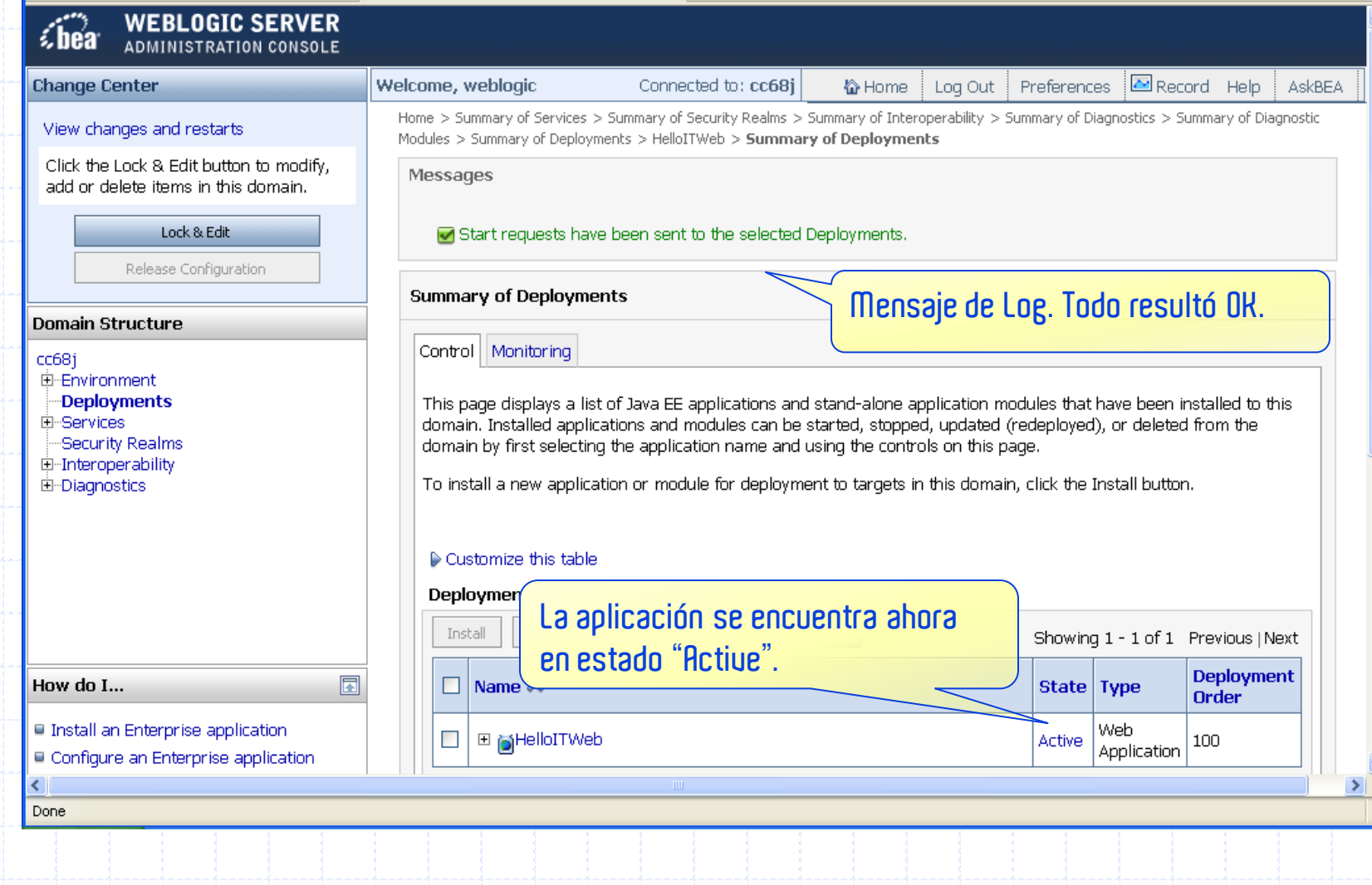

# **PREGUNTAS?**